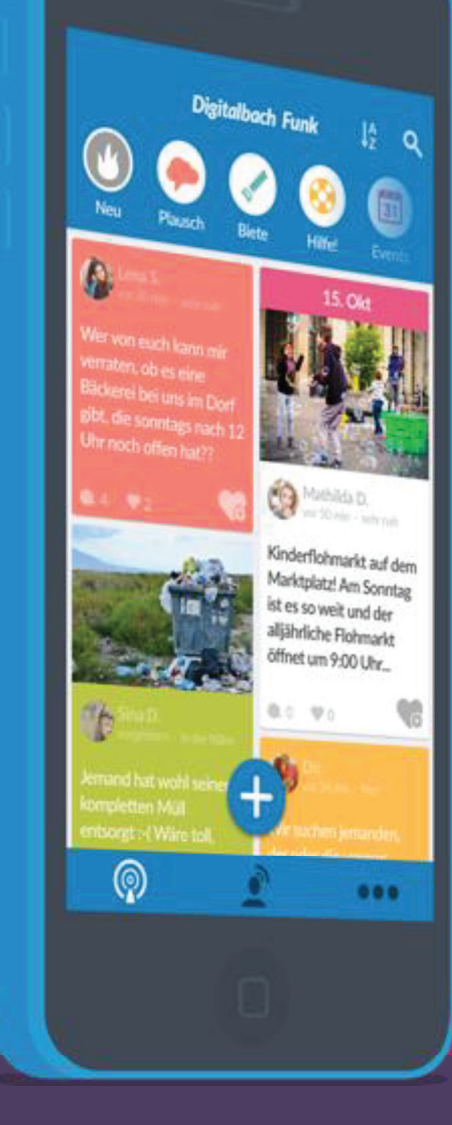

## **DorfFunk HowTo**Dein Handbuch für DorfFunk

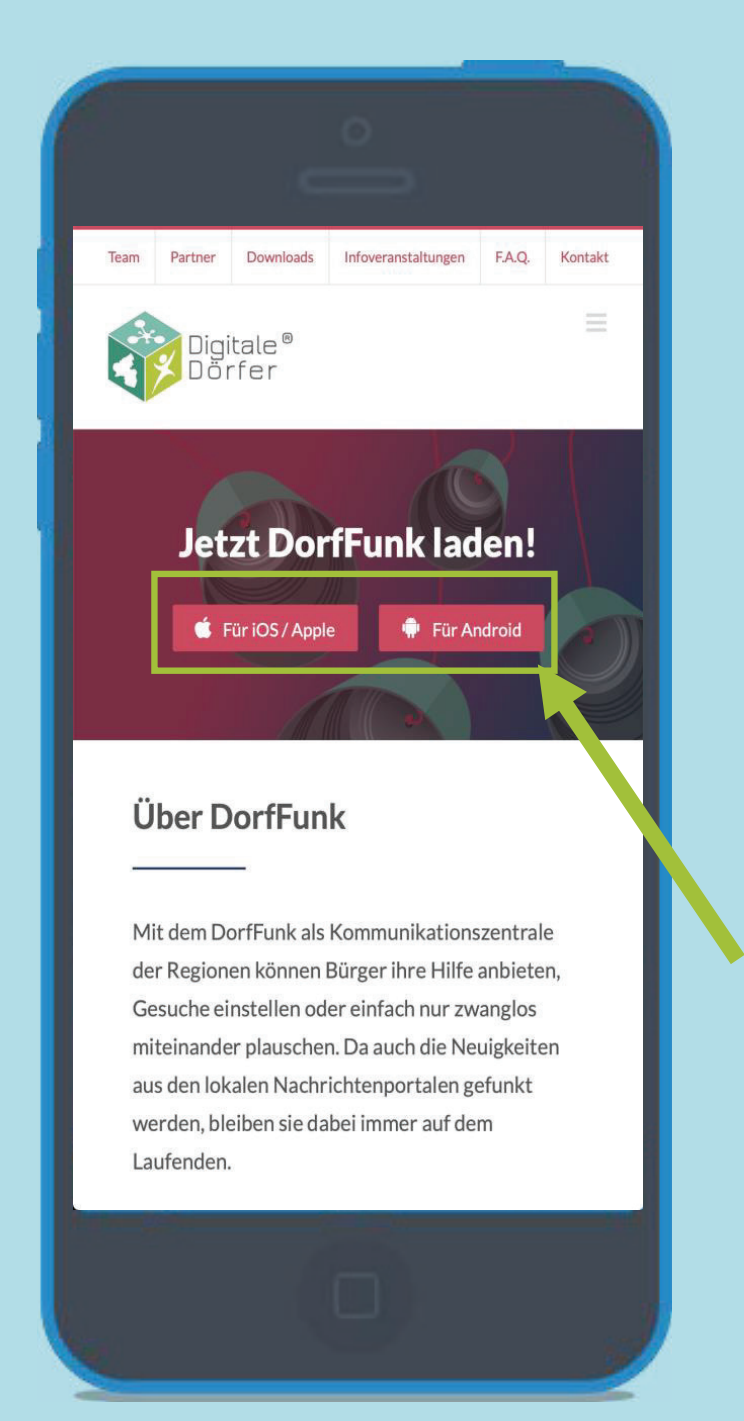

### **DorfFunk installieren**

- • **Mit dem Browser auf dem Smartphone die Webseite dorf.app aufrufen**
- • **Betriebssystem des Smartphone wählen (iOS oder Android)**

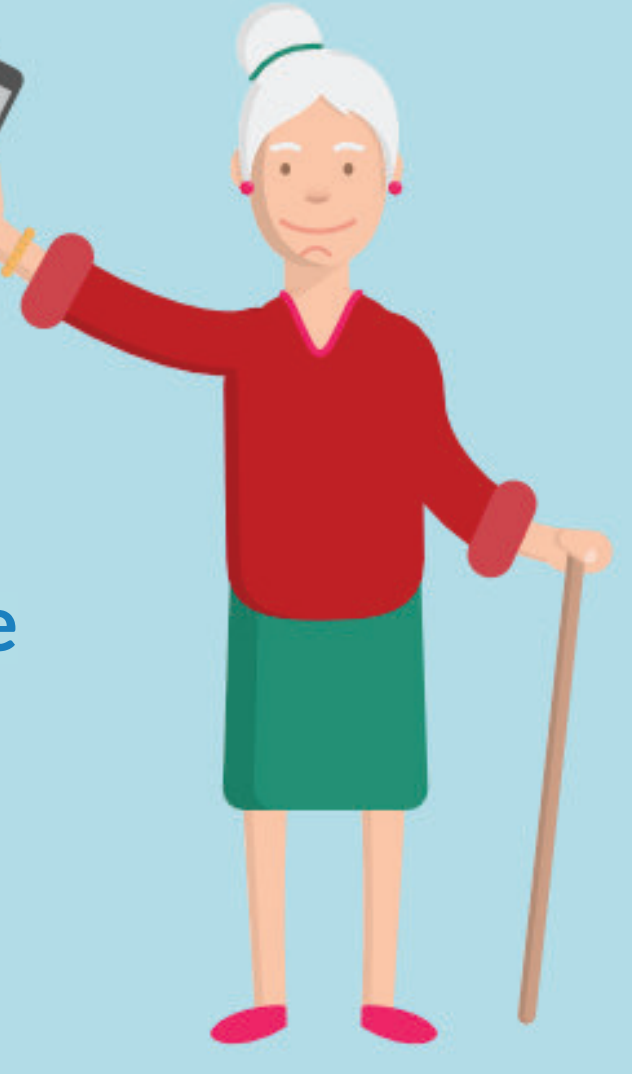

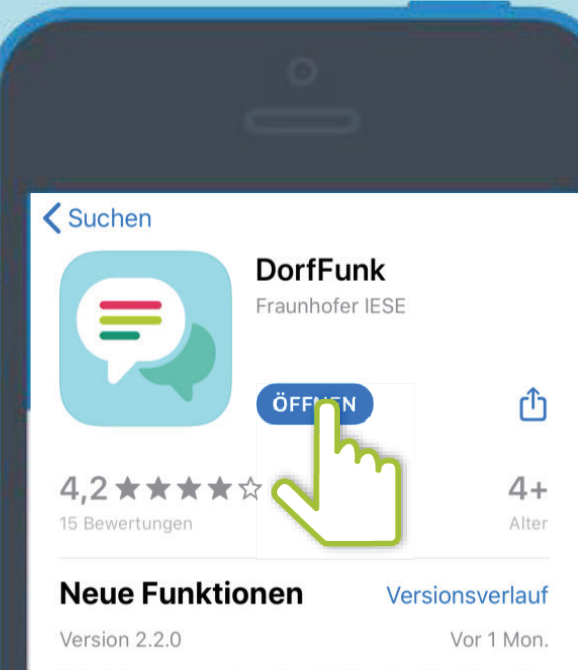

Kein Interesse an den alten Reifen des Nachbarn? Keine Zeit für Veranstaltungen? Kein Problem! Von nun an kannst du selbst entscheiden, für welc Mehr

### **Vorschau**

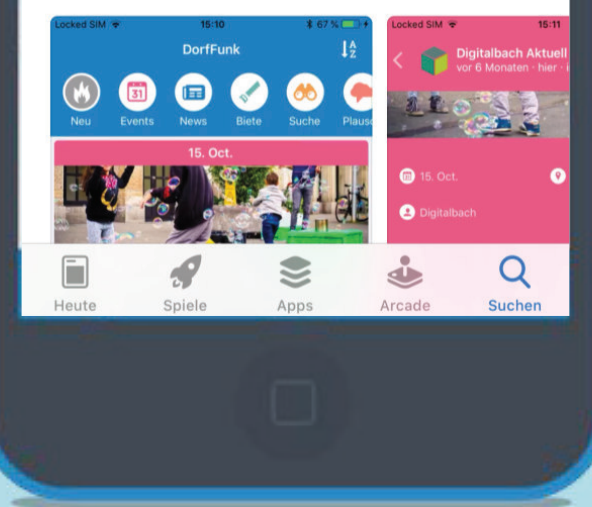

### **App downloaden**

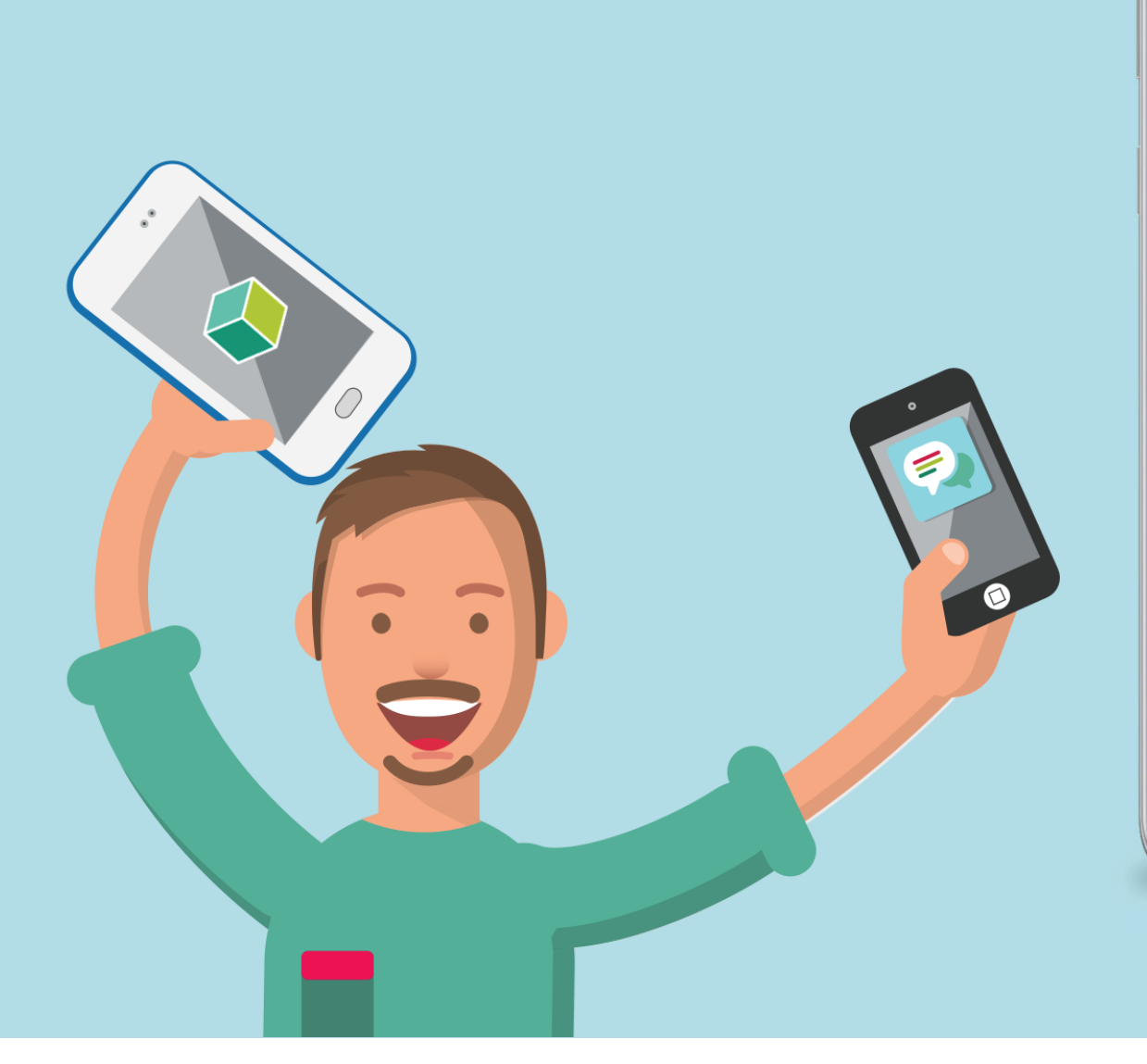

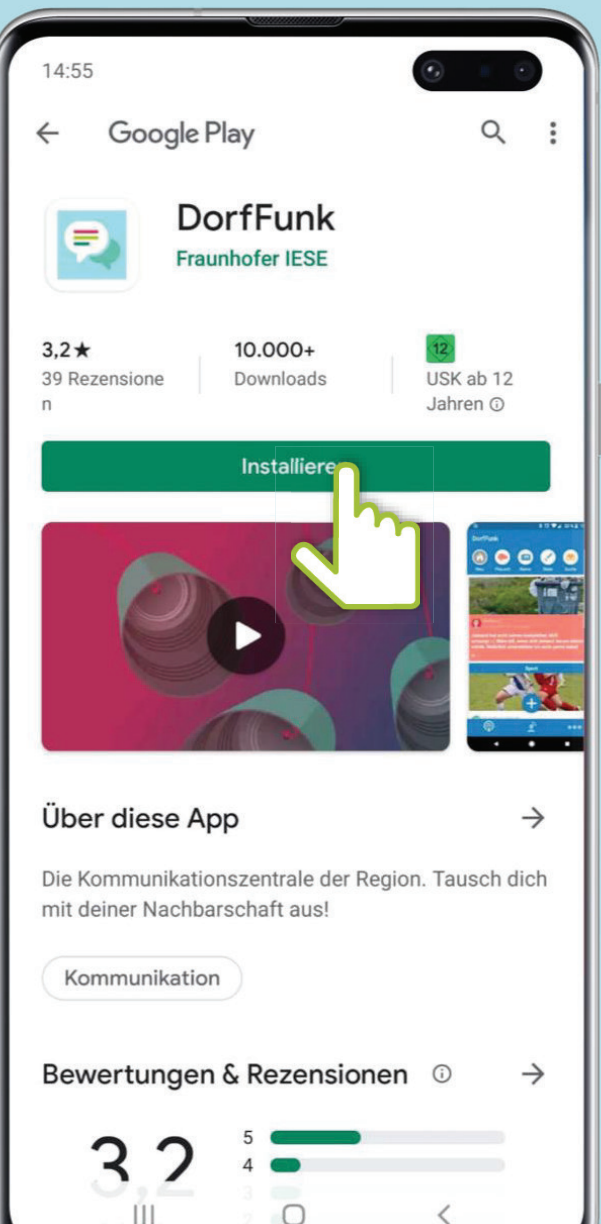

### **Heimatgemeinde wählen**

**Vor- und Nachname eingeben, Bild hochladen**

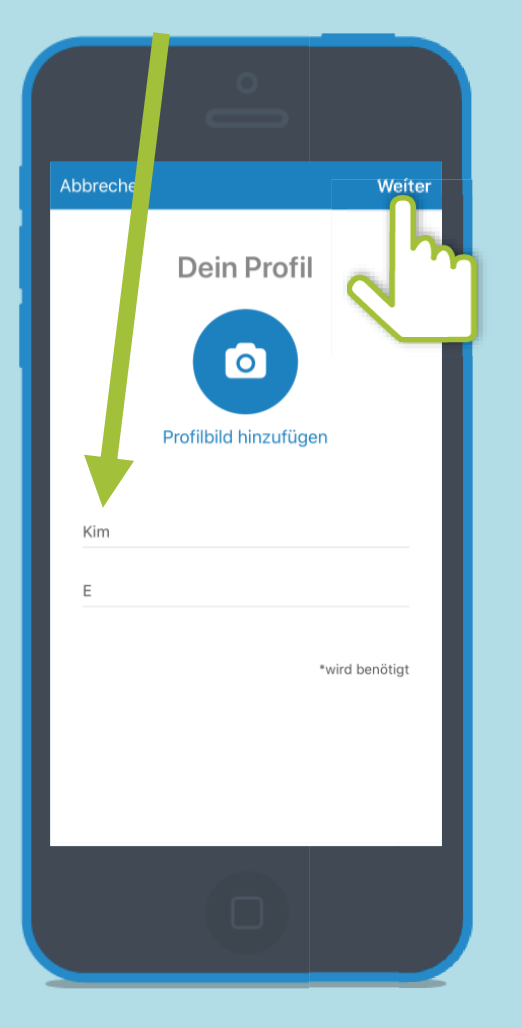

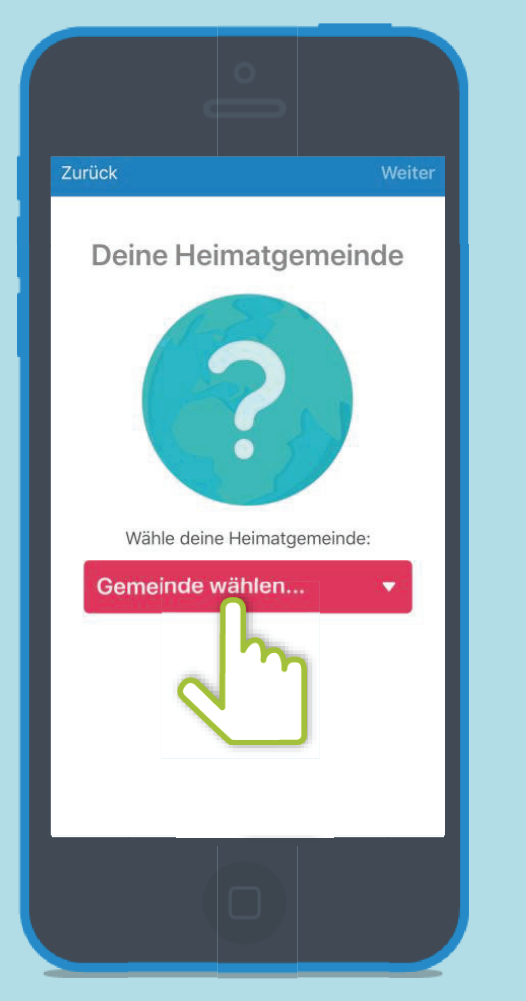

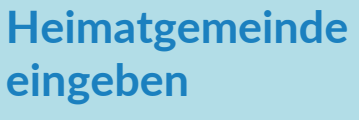

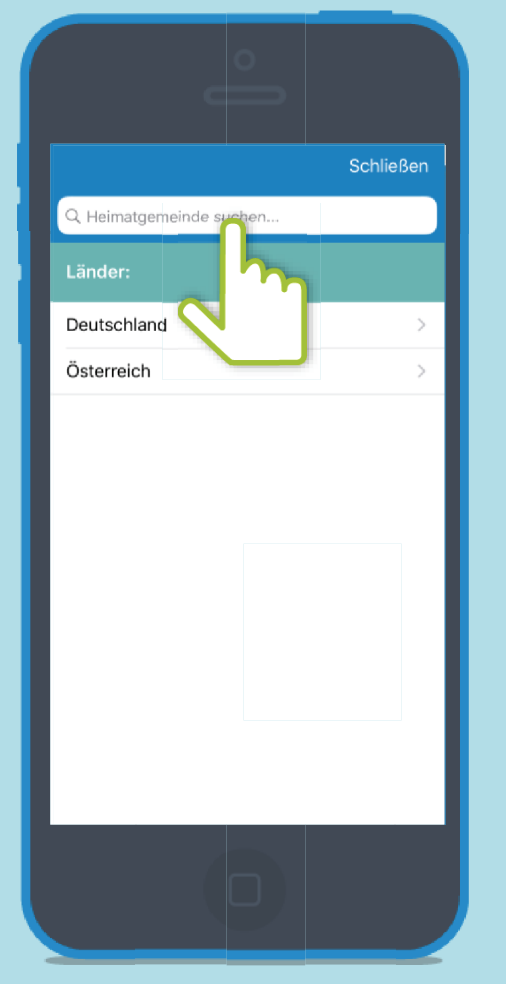

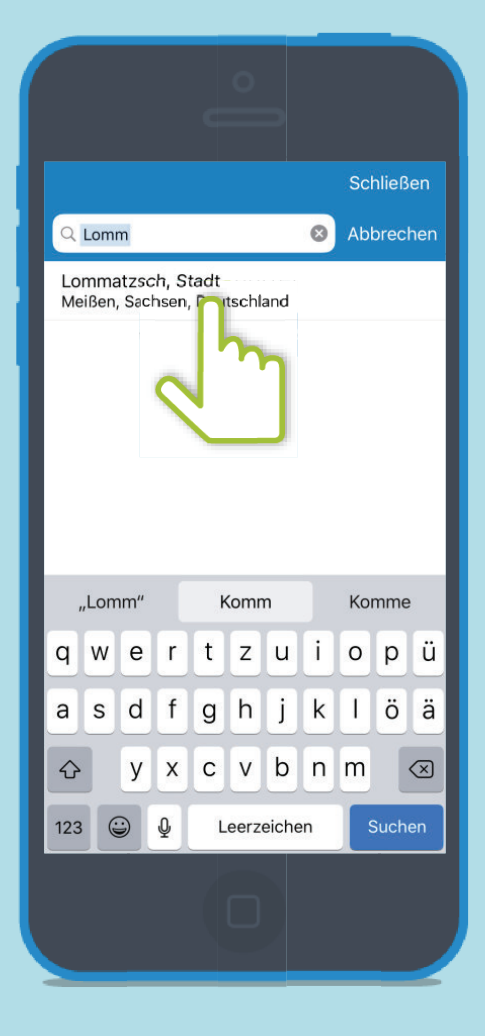

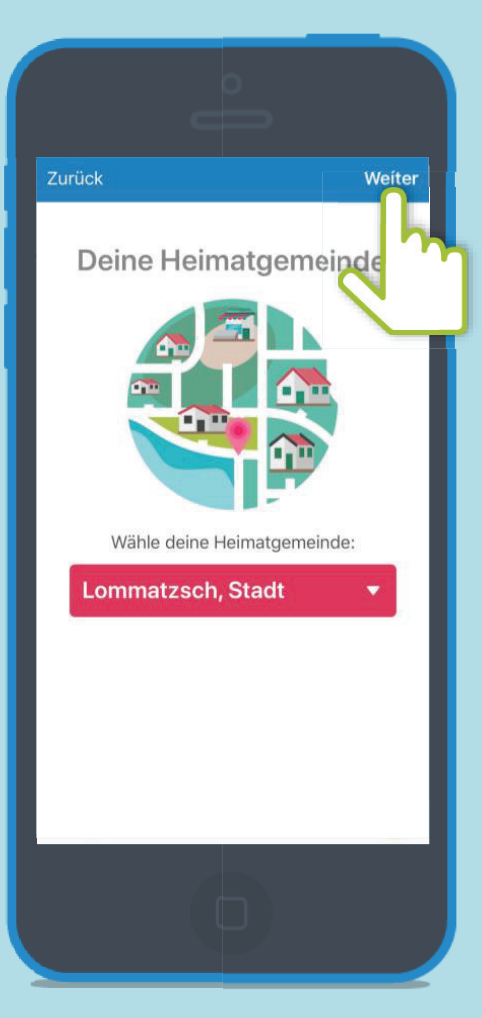

### **Anmelden und Registrieren**

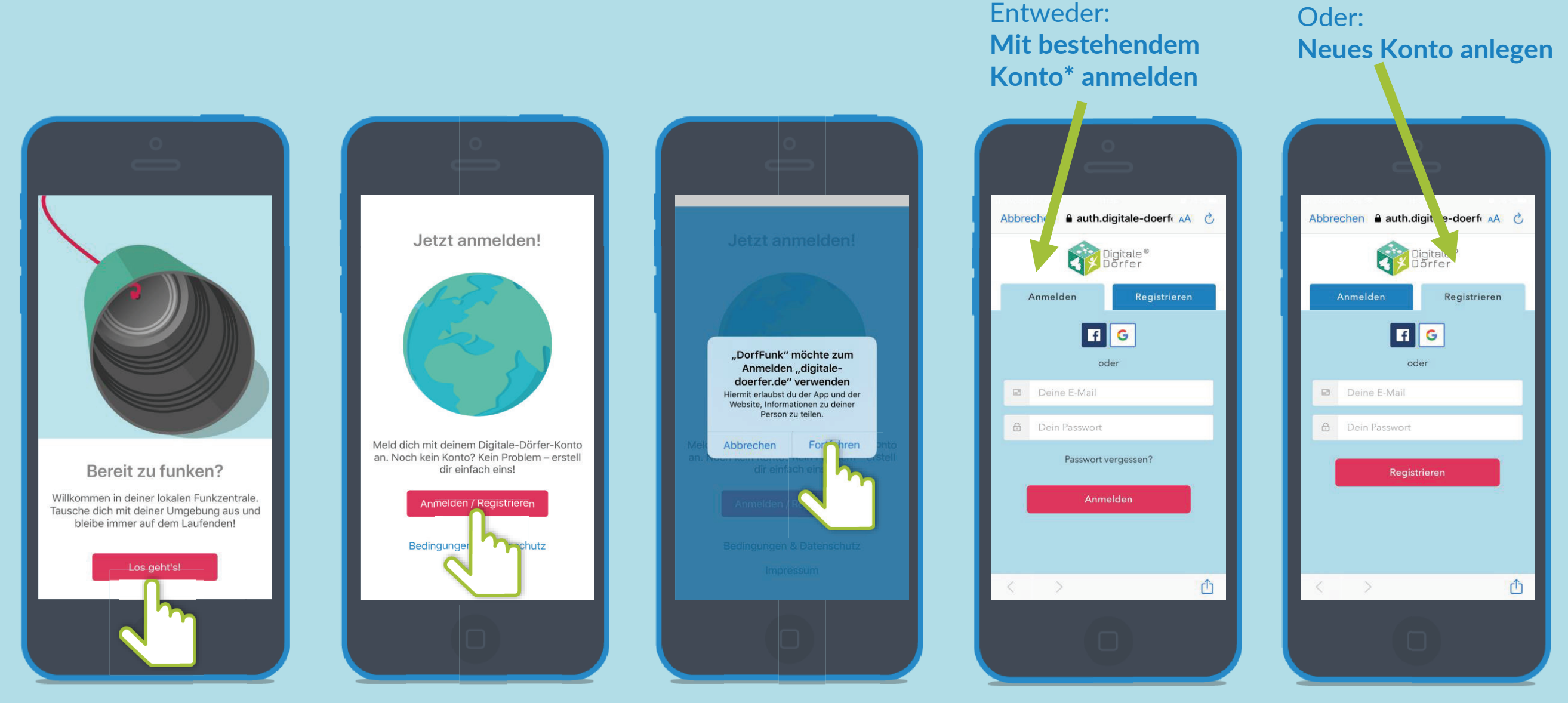

**\*Wenn du dich schon mal bei einer Digitalen Dörfer Lösung angemeldet hast, kannst du dich mit dem bestehenden Konto anmelden, ansonsten erstelle dir ein Neues.**

## **Empfangsstärke wählen Bestimme aus welchen Gemeinden du Beiträge empfängst. Über den Slider kannst du den Radius festsetzen.**

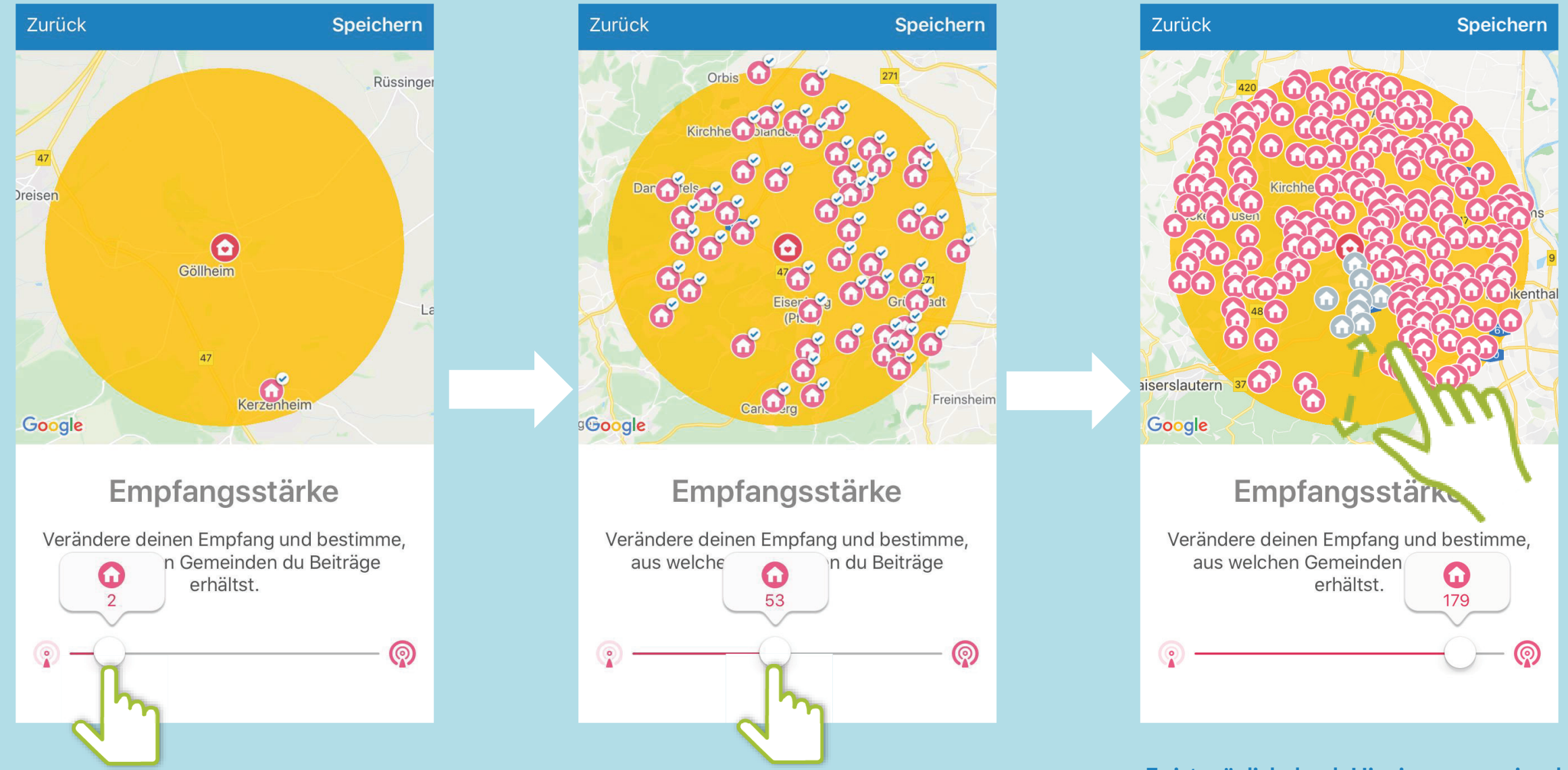

**Es ist möglich durch Hineinzoomen einzelne Dörfer zu deaktivieren. Diese werden grau dargestellt.**

# **Funkkanal: Neu**

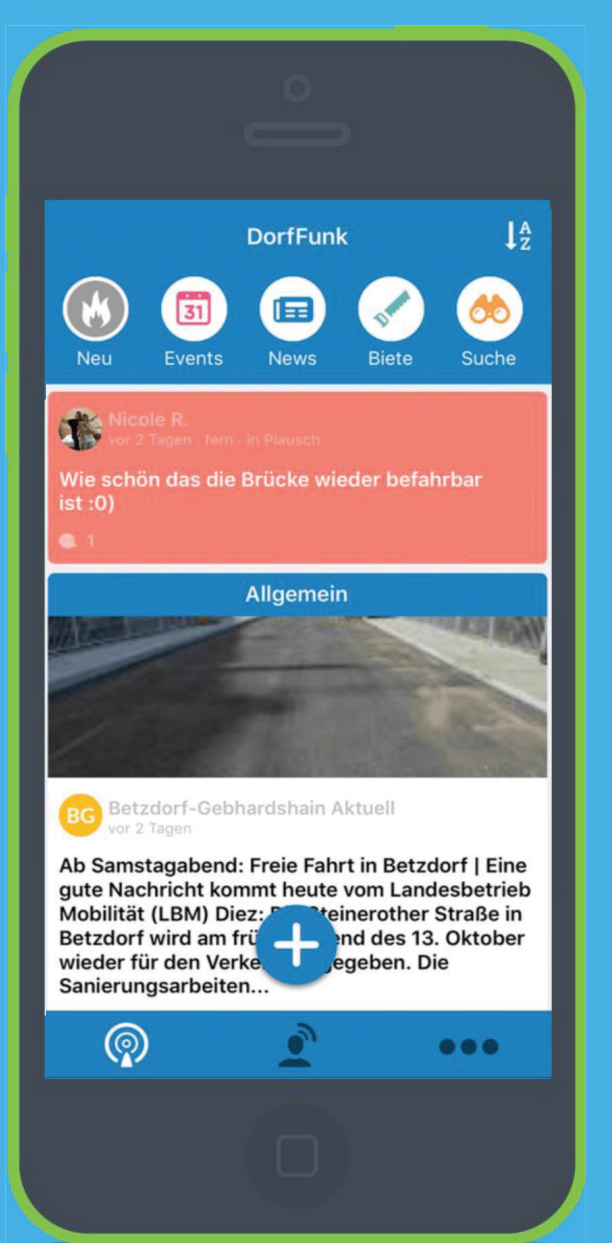

Die neuen Beiträge aller Funkkanäle auf einen Blick: Hier können Bürger sich schnell einen Überblick verschaffen!

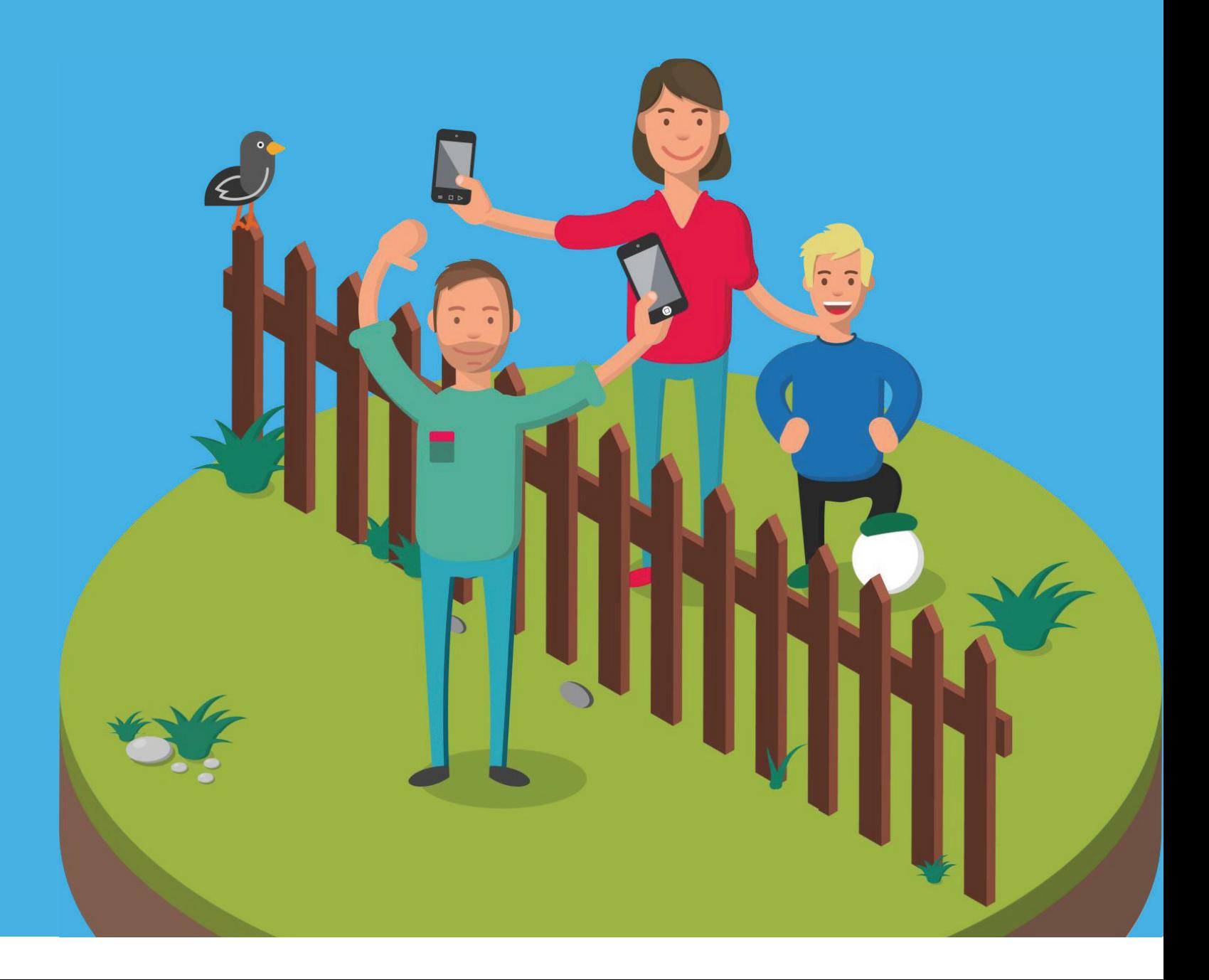

 $l_2^A$ **DorfFunk** 66  $31$ 国 Neu Events News **Biete** Suche 小 Wie schön das die Brücke wieder befahrbar  $ist:0)$ Allgemein 4 美国新闻 BG Betzdorf-Gebhardshain Aktuell vor 2 Tagen Ab Samstagabend: Freie Fahrt in Betzdorf | Eine qute Nachricht kommt heute vom Landesbetrieb Mobilität (LBM) Diez: Conteinerother Straße in<br>Betzdorf wird am frühenden auf des 13. Oktober<br>Wieder für den Verke Sanierungsarbeiten...  $\circledS$  $\bullet\bullet\bullet$ 

 $\mathsf{Funkkanal: New}$   $\mathsf{eu}$   $\mathsf{e}_{\mathsf{u}}$  . Finen neuen Beitrag kannst du über das + hinzufügen. Entscheide dann in  $\mathsf{e}_{\mathsf{u}}$ welchem Kanal dein neuer Beitrag gespostet werden soll.

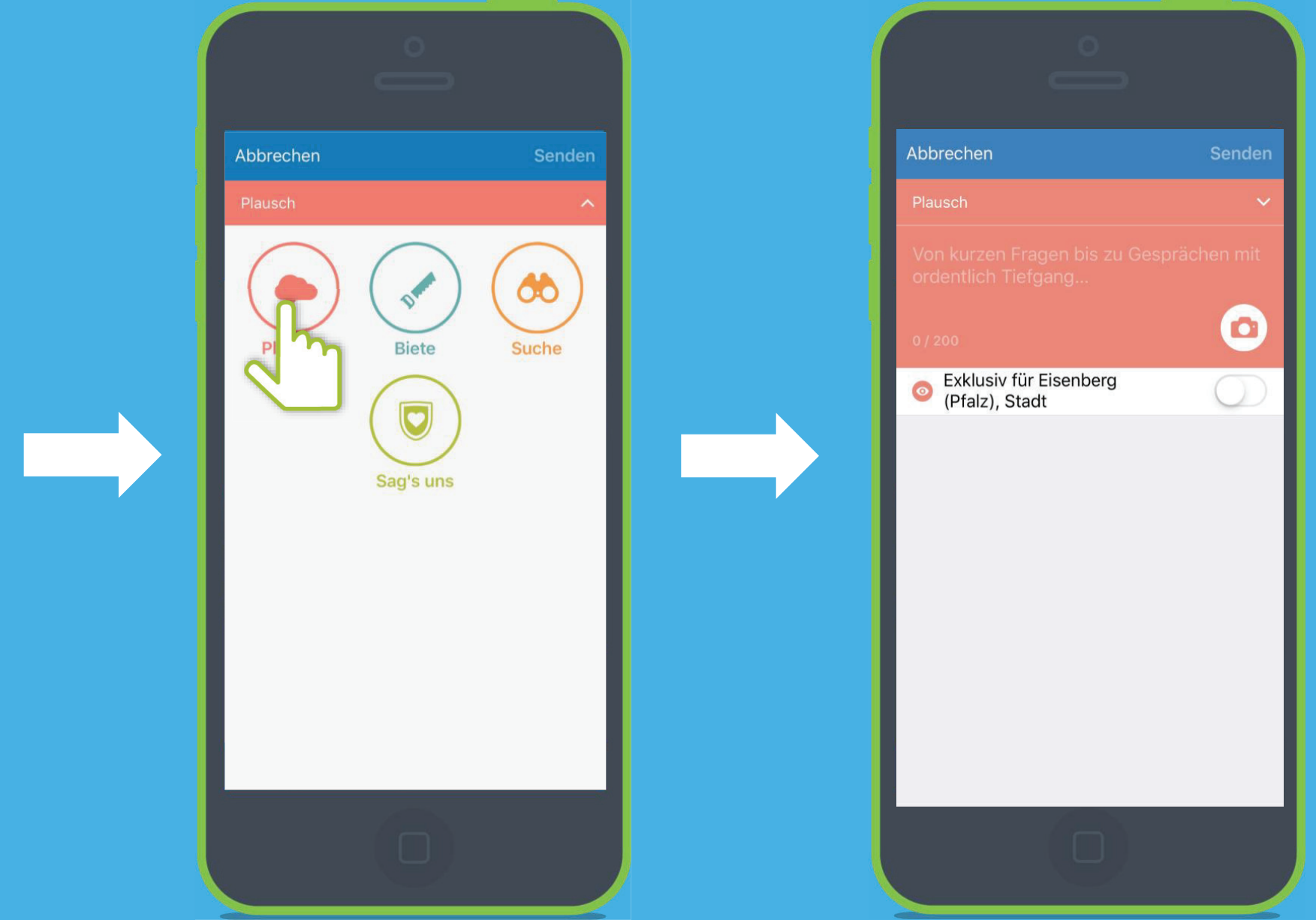

**Exklusiv für deine Gemeinde**

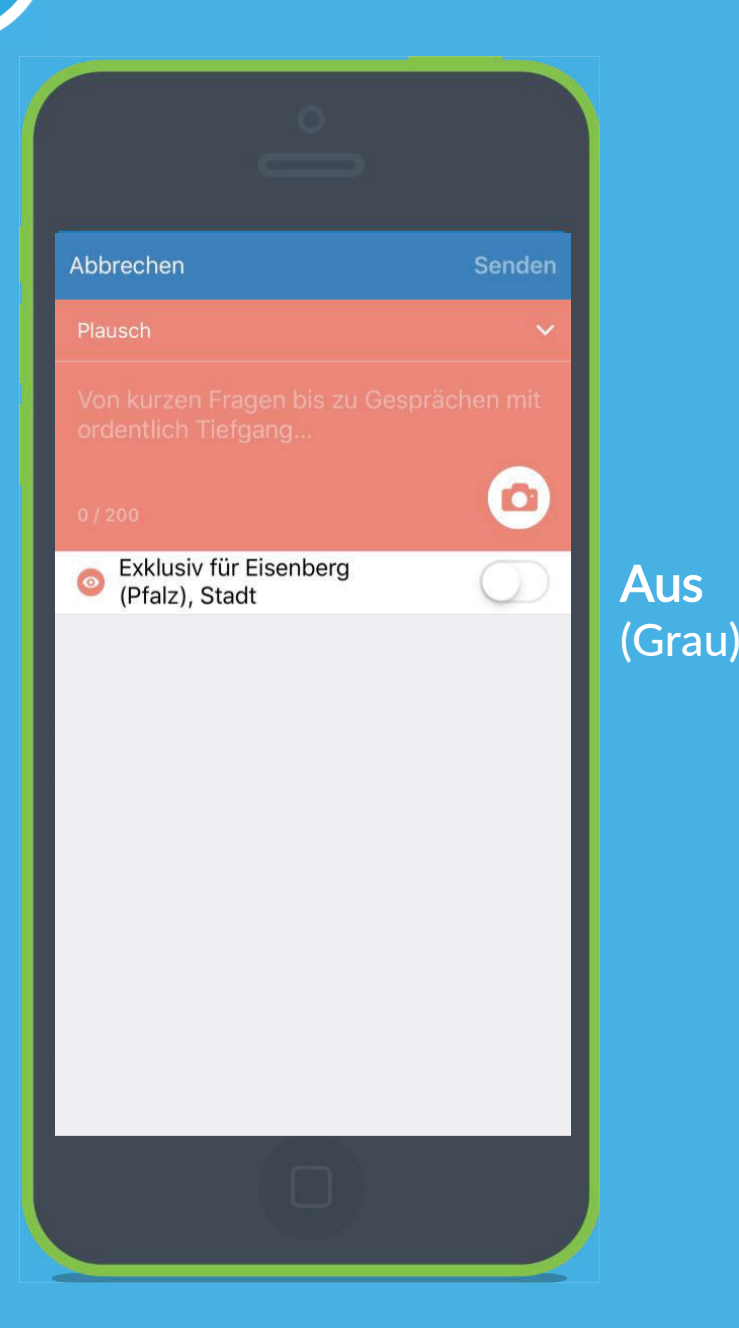

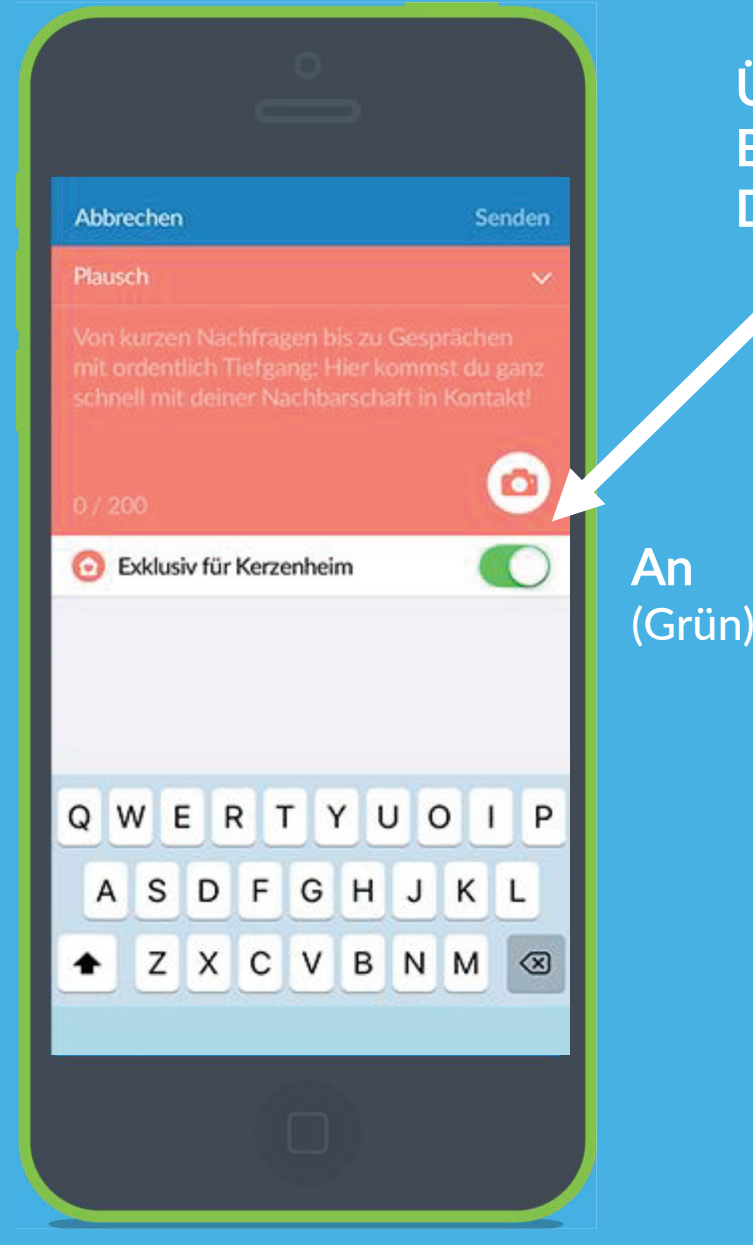

Über den Schalter "Exklusiv", können Beiträge erstellt werden, die nur für dein  $\mathbf{D}$  and  $\mathbf{A}$  is the final point of Dorf sichtbar sind.

## **Funkkanal: Plausch**

Von kurzen Nachfragen bis zu Gesprächen mit Tiefgang: Im Plauschkanal kommen Bürger\*innen schnell in Kontakt!

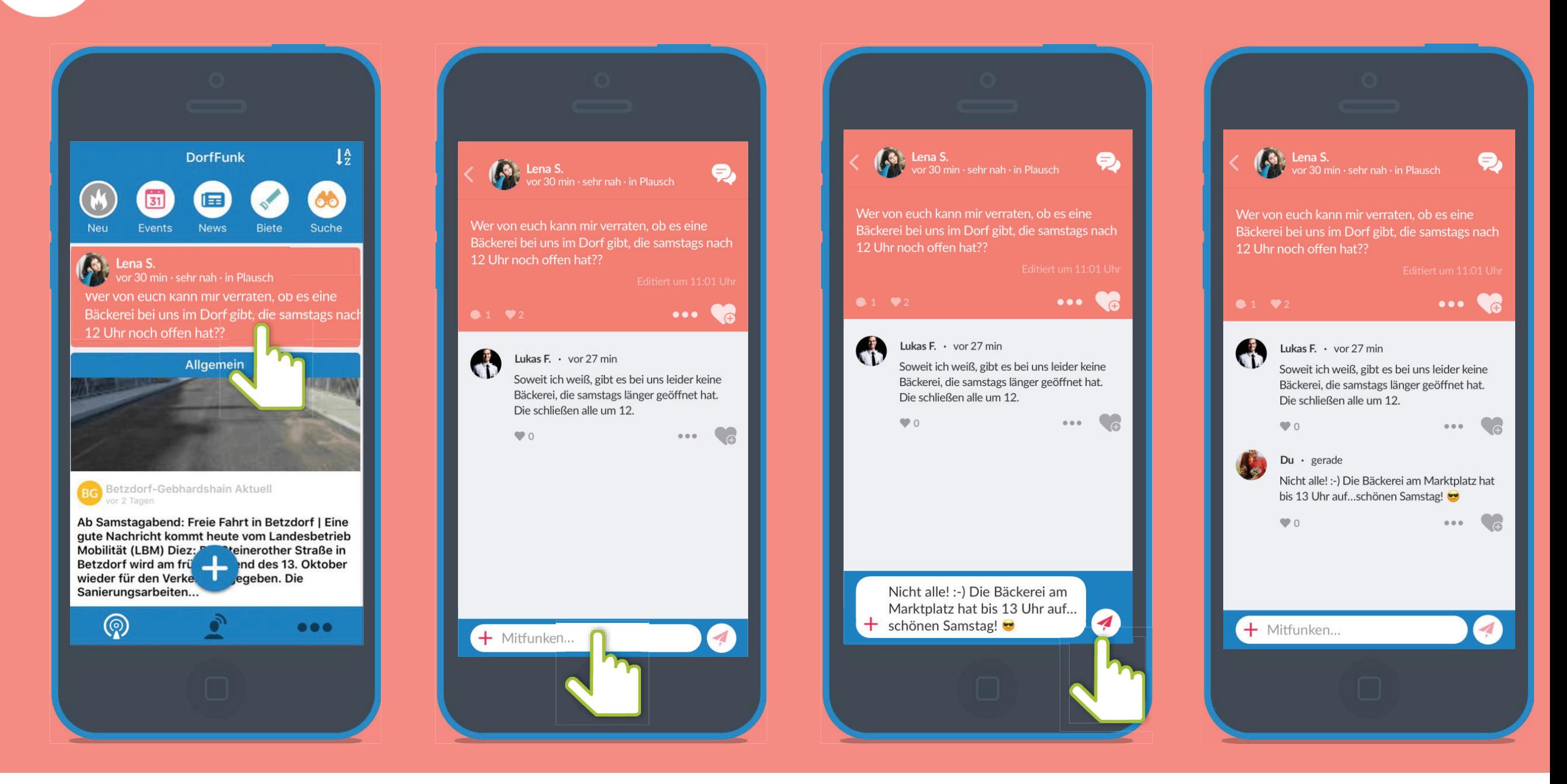

### **Funkkanal: News** $[\equiv]$

Was gibt's neues im Dorf? Dank der Einbindung der DorfNews, ihan dia Riirgar\*innan yan nun an immar quf dam Laufang bleiben die Bürger\*innen von nun an immer auf dem Laufenden!

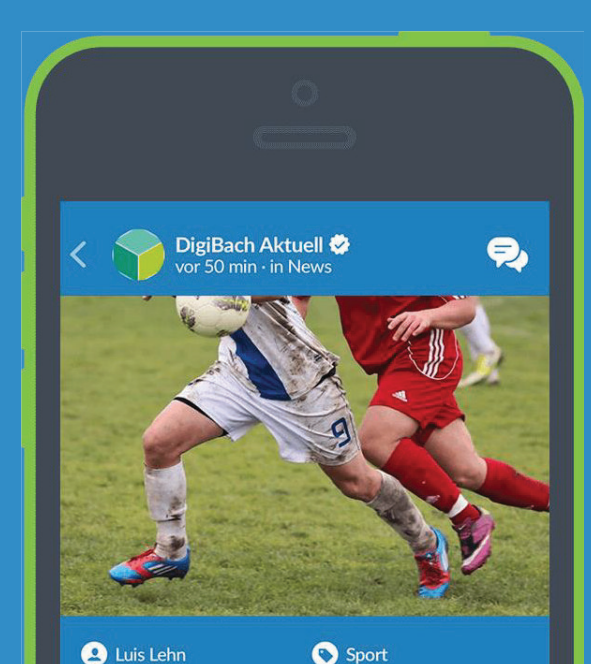

FSV Digitalbach auf der Überholspur | Beim Spiel am Sonntag hat sich der FSV Digitalbach zuhause erfolgreich gegen den FC Analogtal durchgesetzt. Die Analogtaler unterlagen dem Tabellenführer mit 1:2. In der ersten Hälfte verpassten die Digitalbacher...

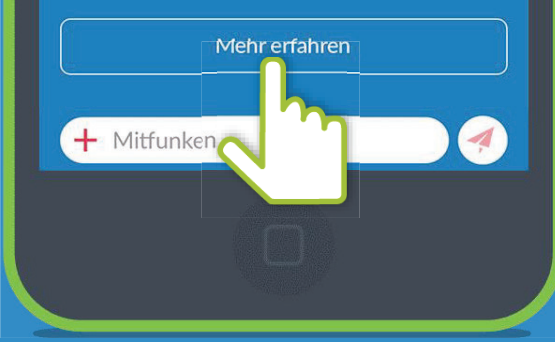

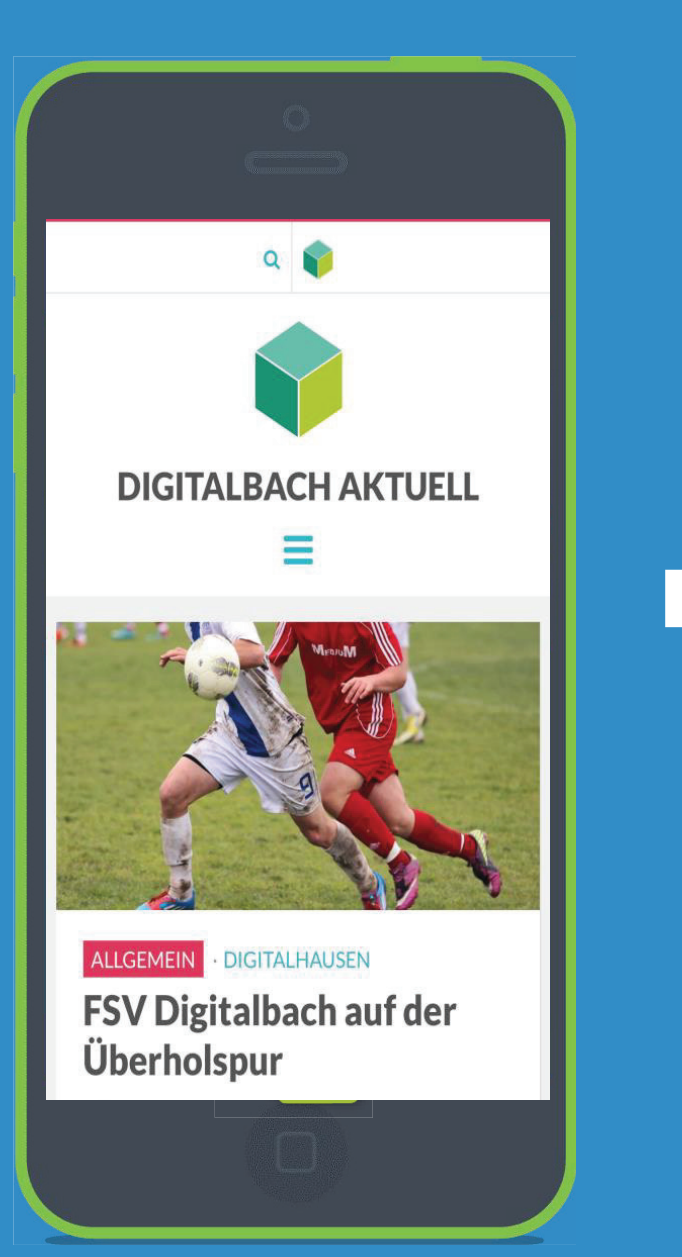

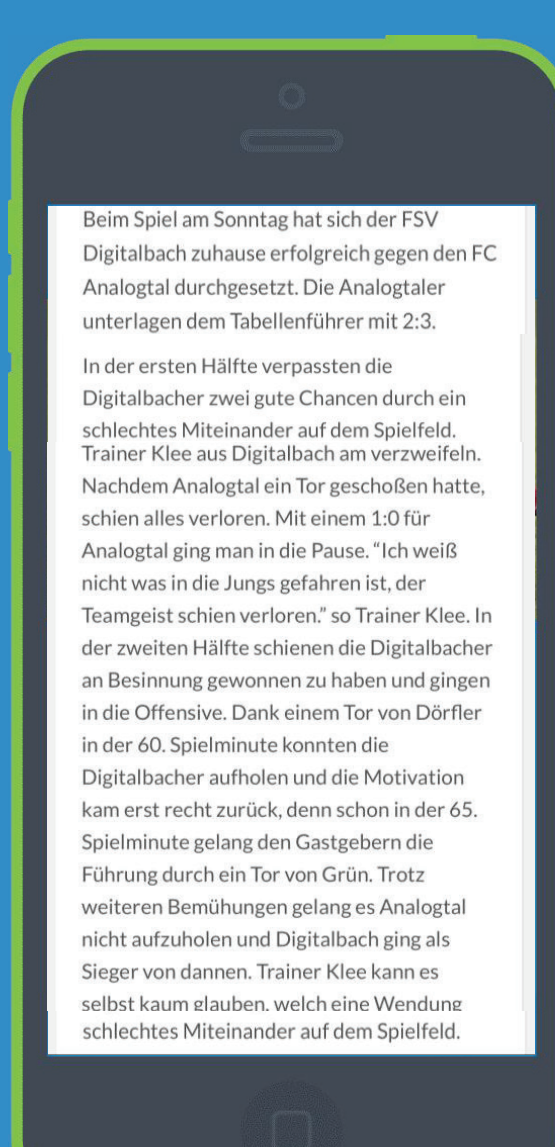

## **Funkkanal: Biete**

 $2 \ 91$ 

÷

Ob Mitfahrdienst, Werkzeug oder handwerkliches Geschick – hiar kann man d hier kann man der Nachbarschaft etwas bieten und die Gemeinschaft stärken!

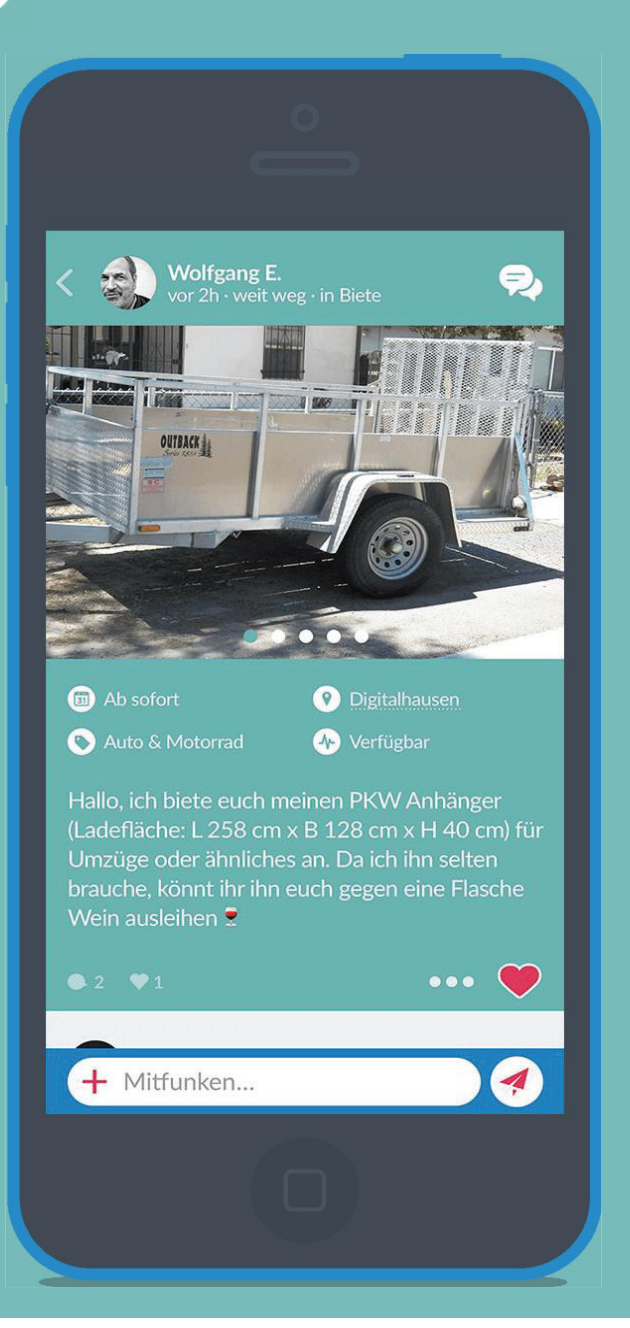

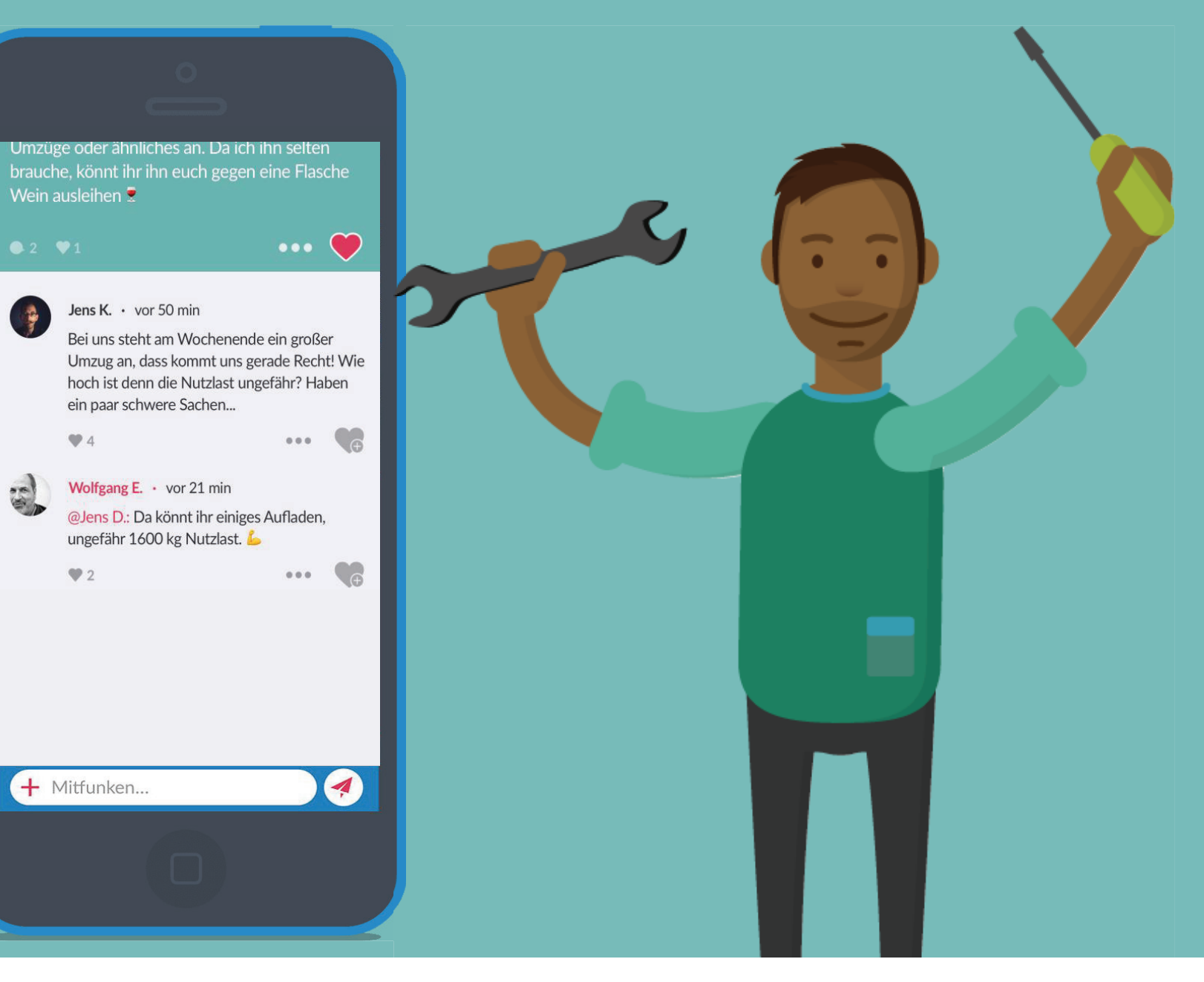

### **Private Nachricht**

Gerade beim Bieten möchte man gerne direkt mit dem Bieter in Kontakt treten, um Details zu besprechen. Dies geht über private Chats.

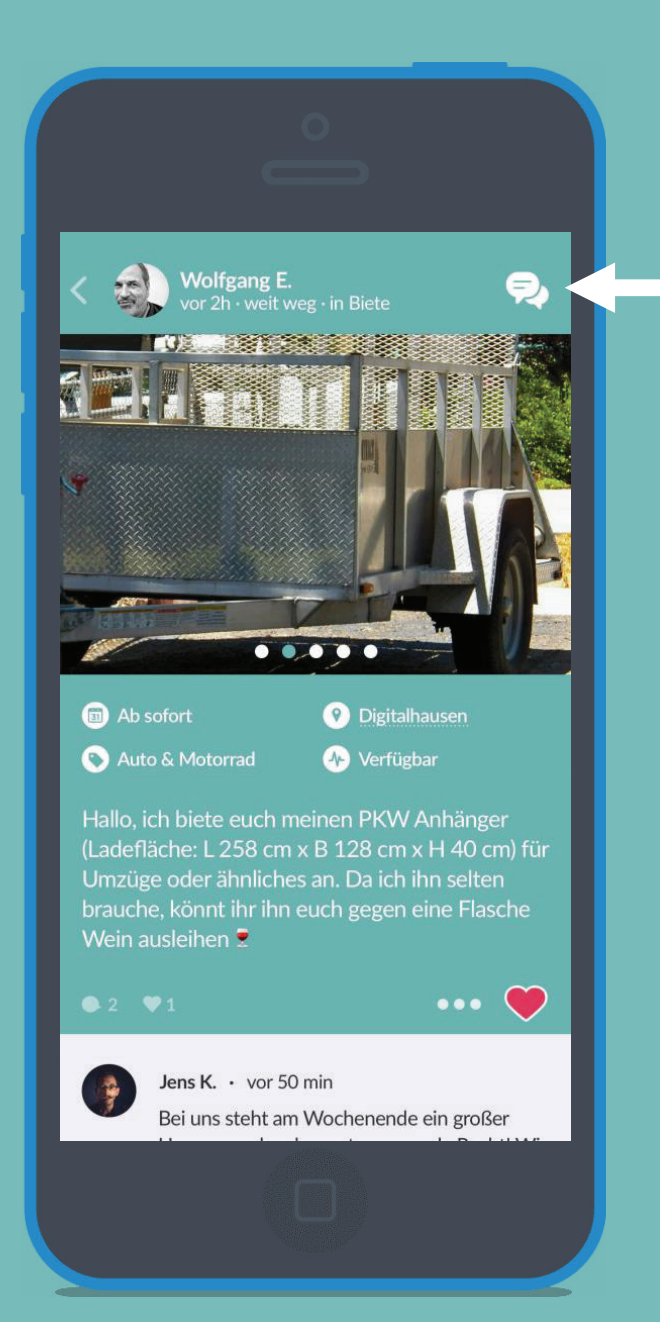

Über das Chat-Symbol kommt man zu dem privaten Chatbereich des Bieters

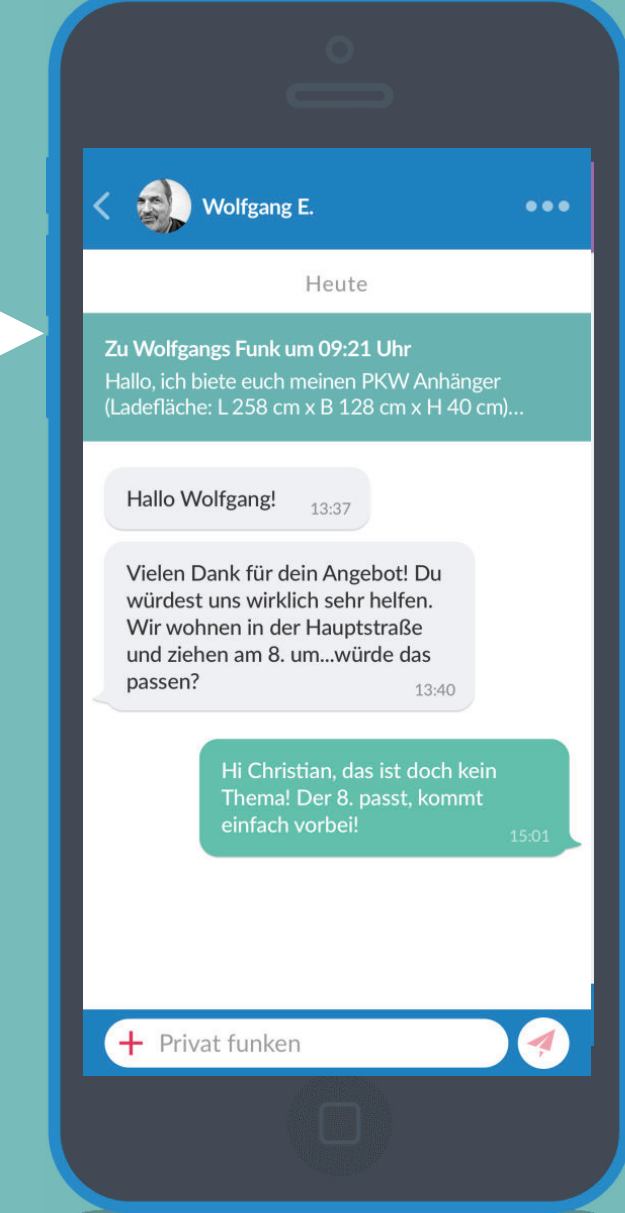

## **Funkkanal: Suche**

Wer suchet, der findet! Ob Werkzeug, Mitfahrgelegenheit oder ohharcchaftchilfa: hiar Nachbarschaftshilfe: hier ist man an der richtigen Stelle!

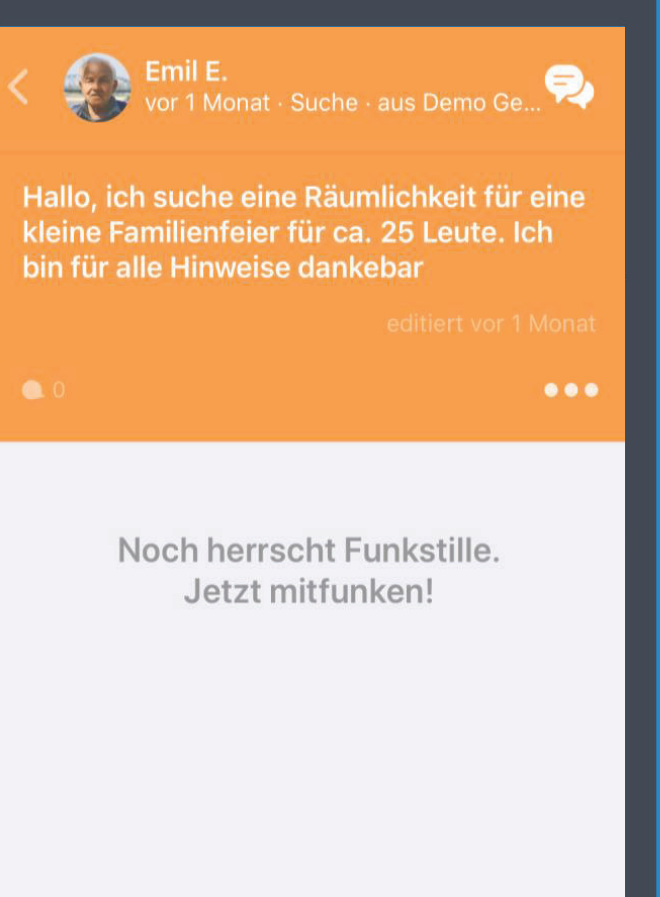

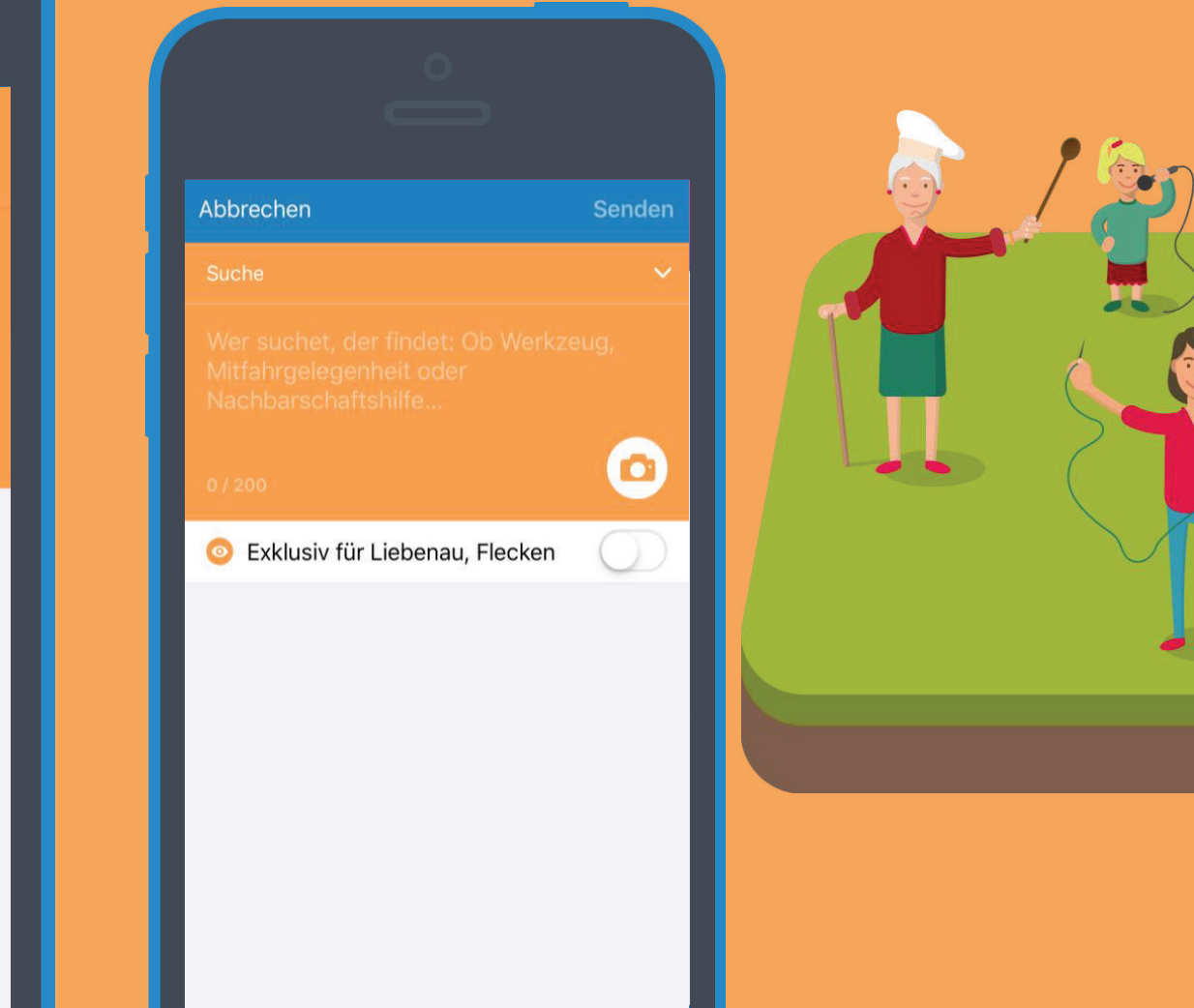

### **Funkkanal: Events**

 $\boxed{31}$ 

### Ob Party des Jahres, der nächste Flohmarkt oder ein Spielabend – hier kann die Nachbarschaft mit einem Funk informiert werden!

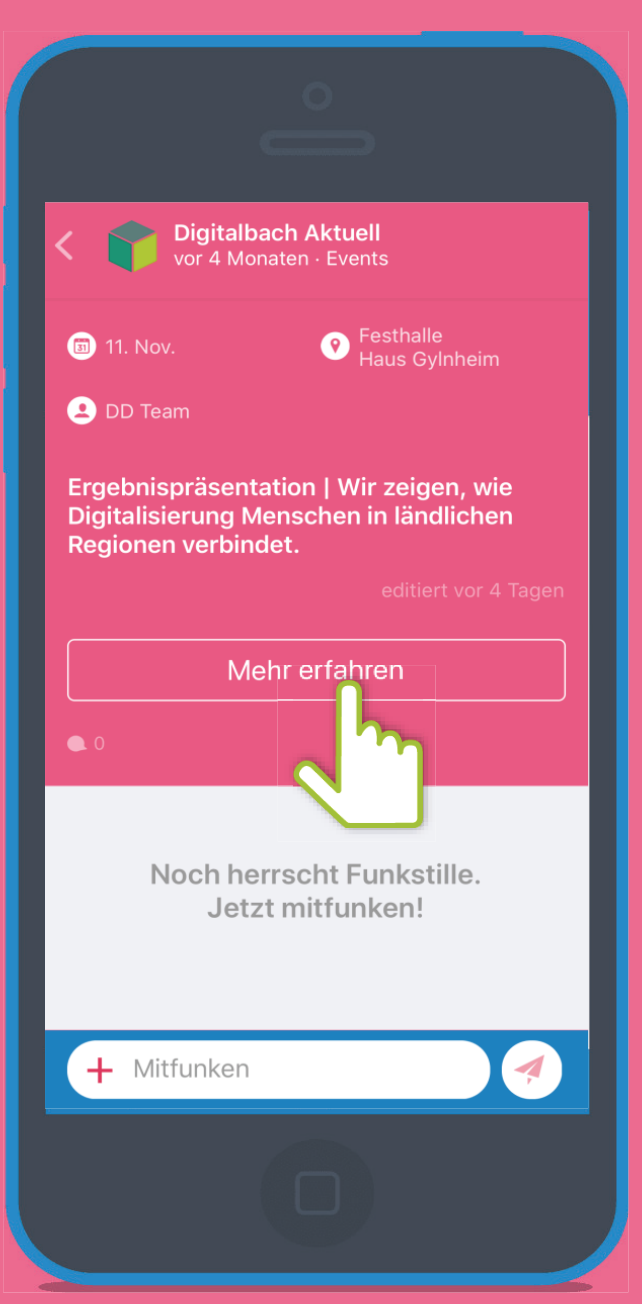

### VERANSTALTUNG Ergebnispräsentation **EDD TEAM · 11. NOV 2019** Wir zeigen, wie Digitalisierung Menschen in ländlichen Regionen verbindet. - ZU GOOGLE KALENDER HINZUFÜGEN + EXPORTIERE ICAL **Details** Datum: 11. November 2019 Zeit: 14:00 - 17:00 Veranstaltungsort Festhalle Haus Gylnheim Veranstalter DD Team

Durch Einbindung der DorfNews, haben die Bürger\*innen einen Überblick über bevorstehende Veranstaltungen.

### 28 **Funkkanal: Gruppen**

### In Gruppen können sich Bürger\*innen über ihr Herzensthema mit Gleichgesinnten in deiner Gemeinde austauschen!

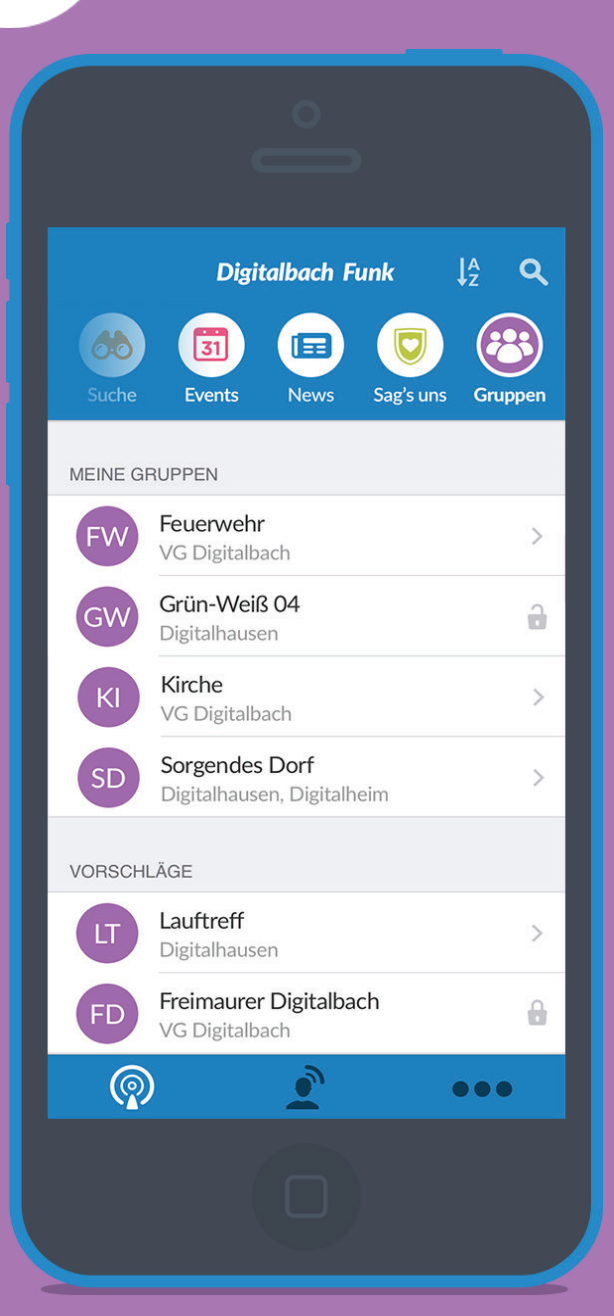

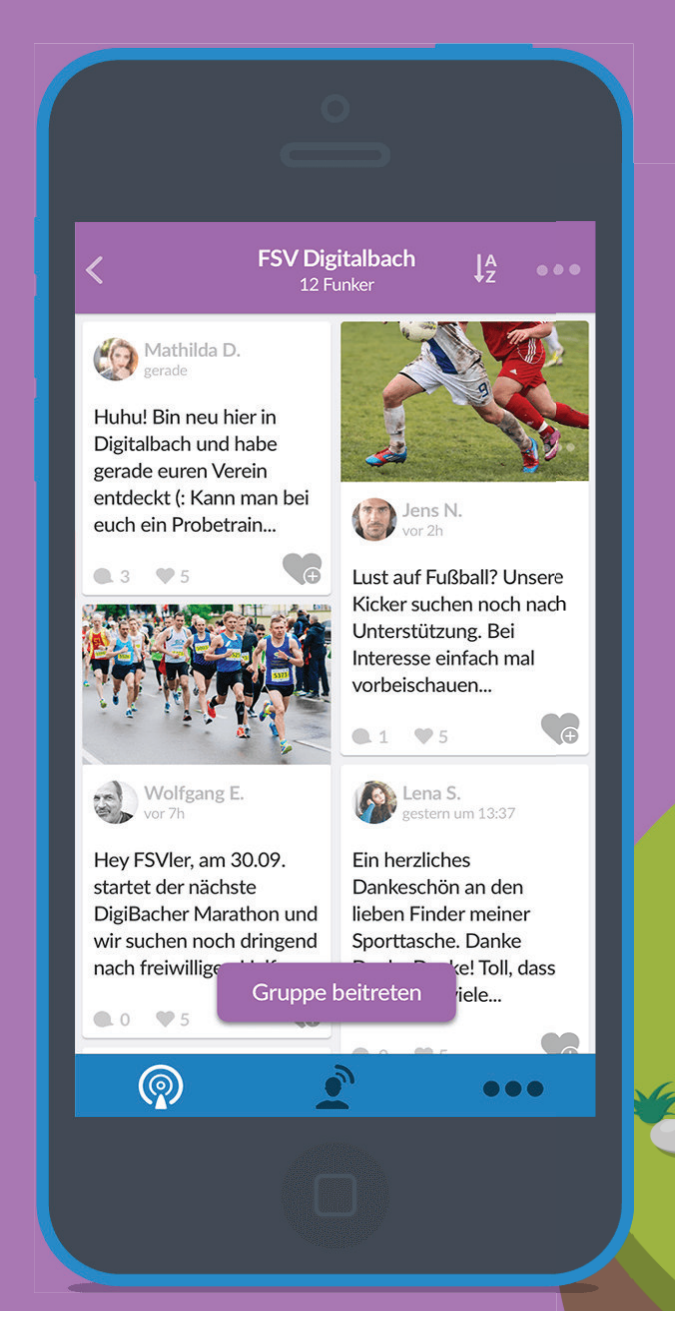

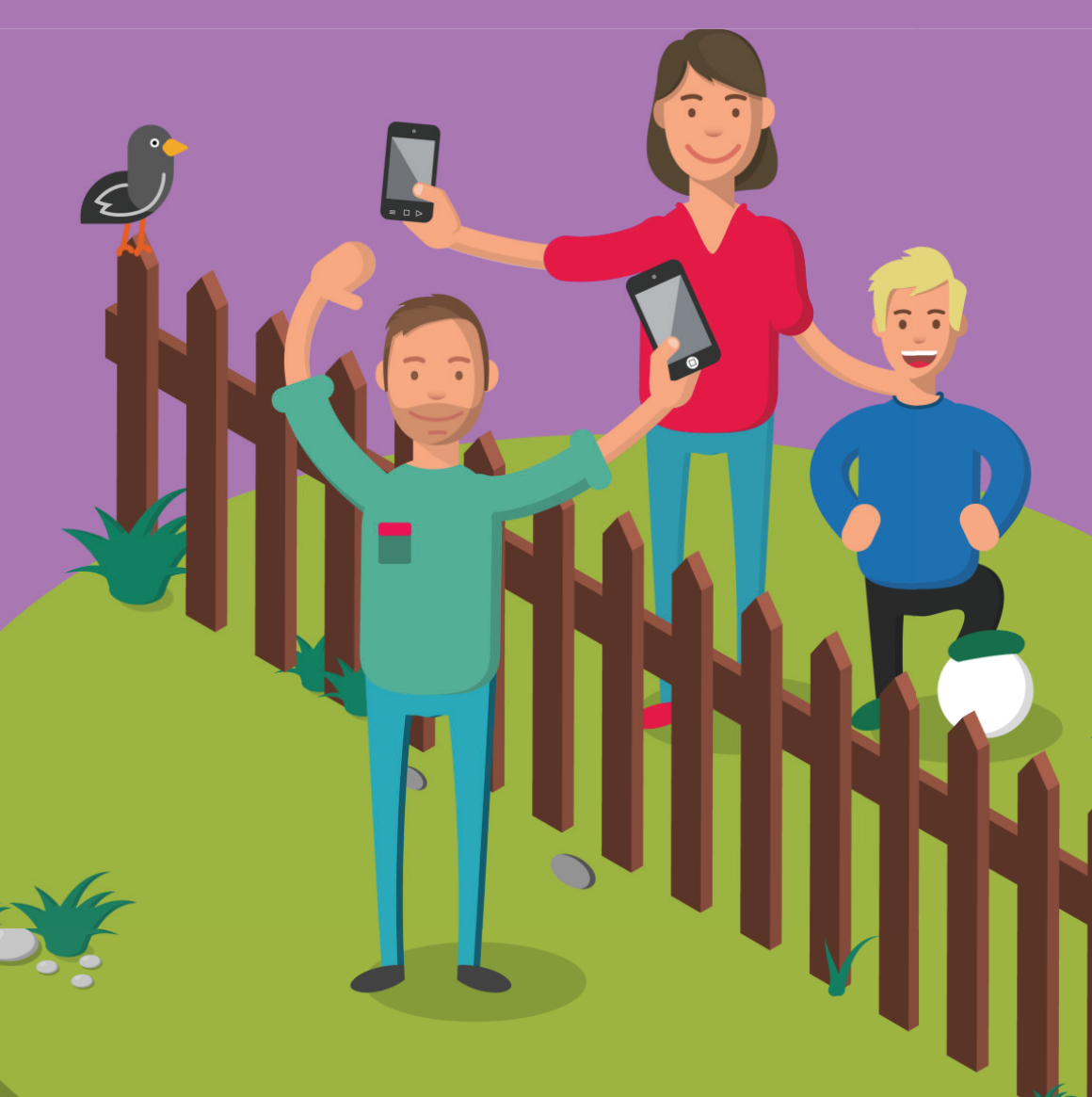

## **Öffentliche Gruppen beitreten**

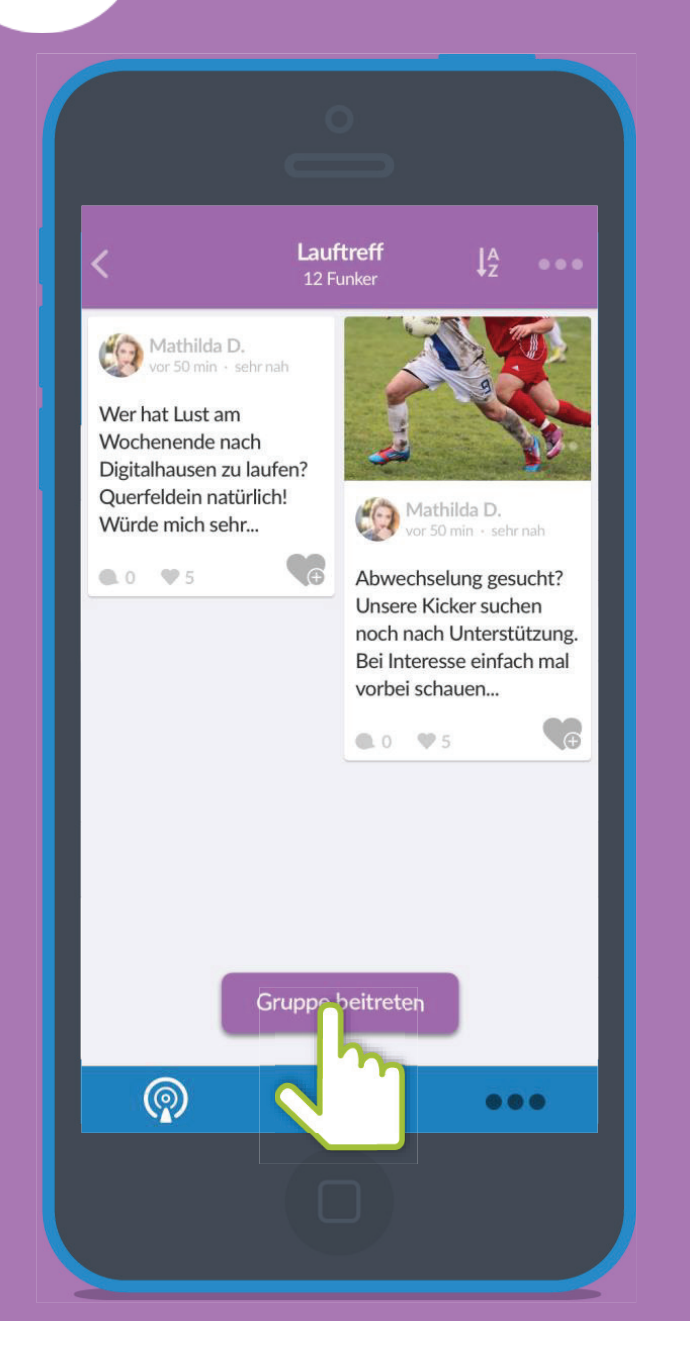

223

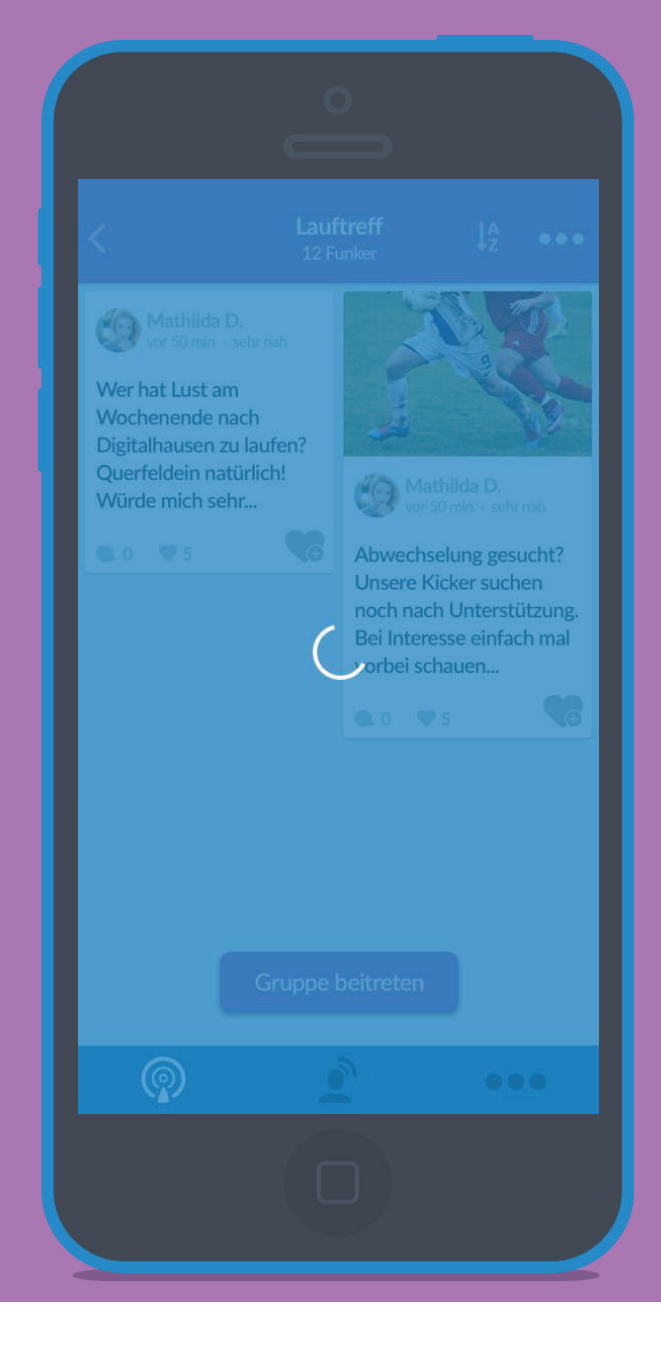

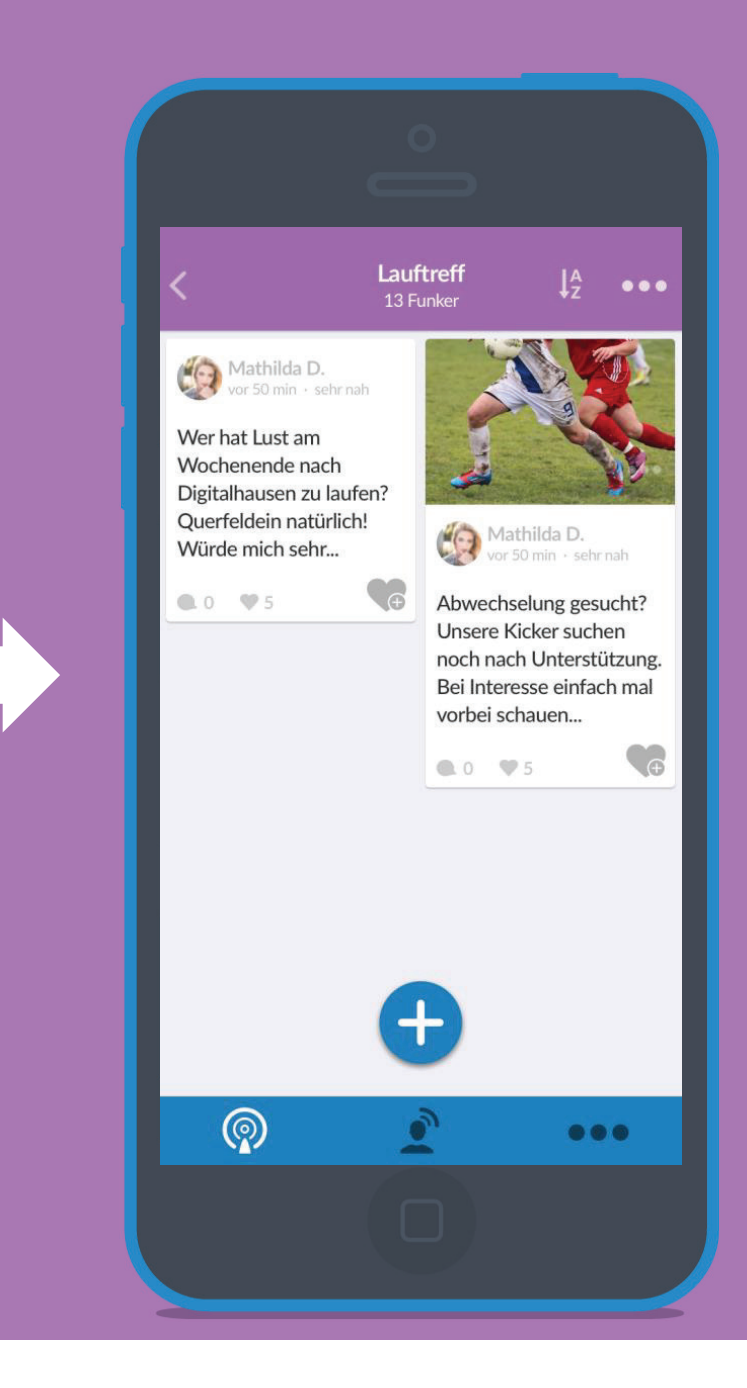

**Geschlossene Gruppen beitreten**

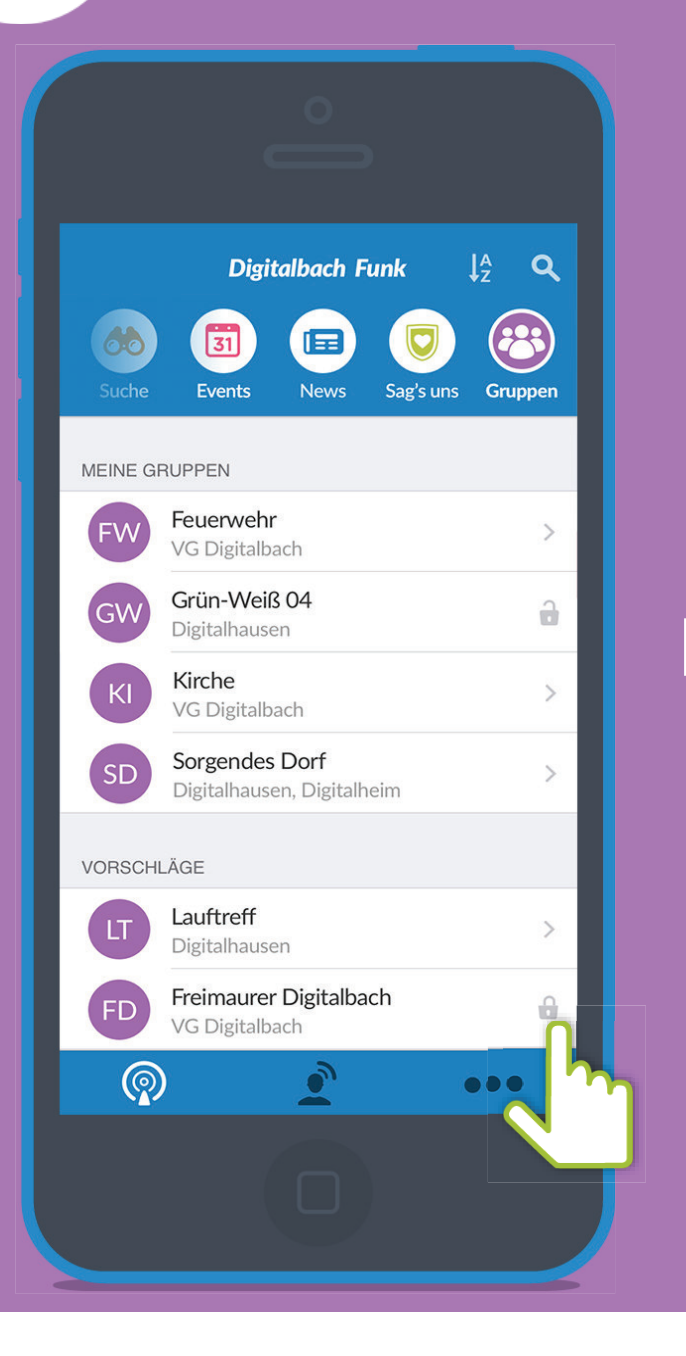

28

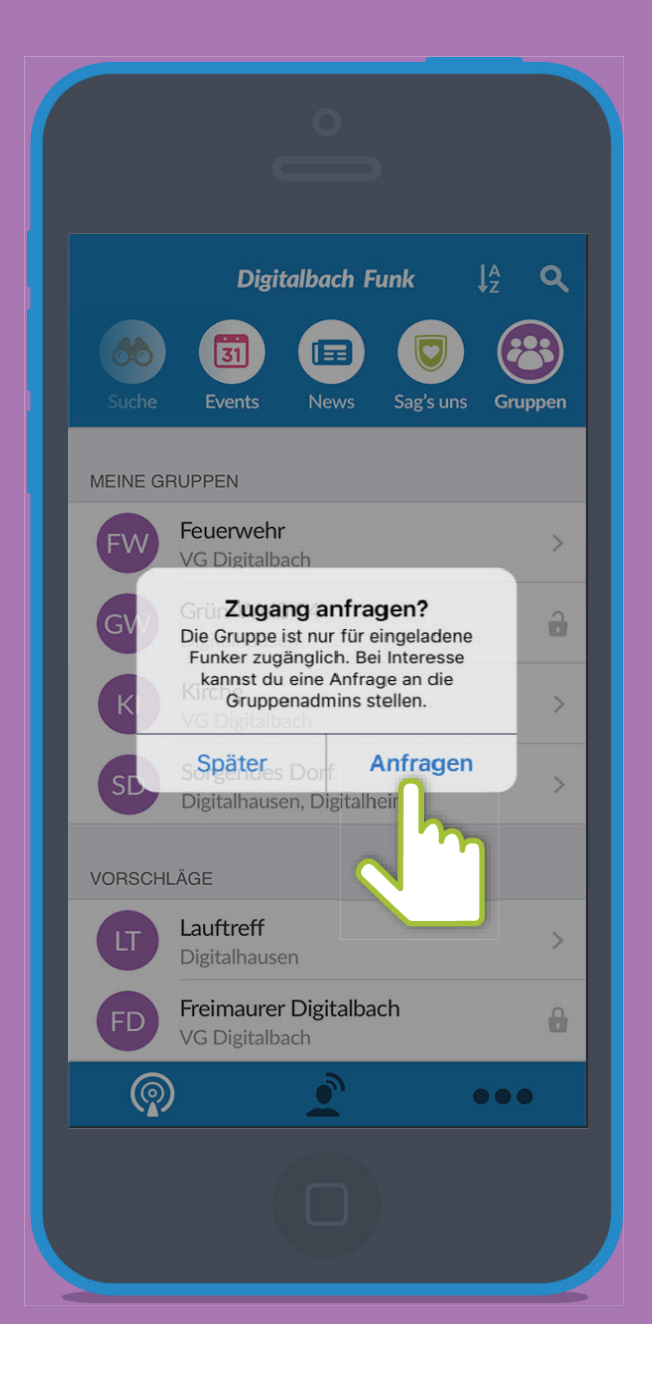

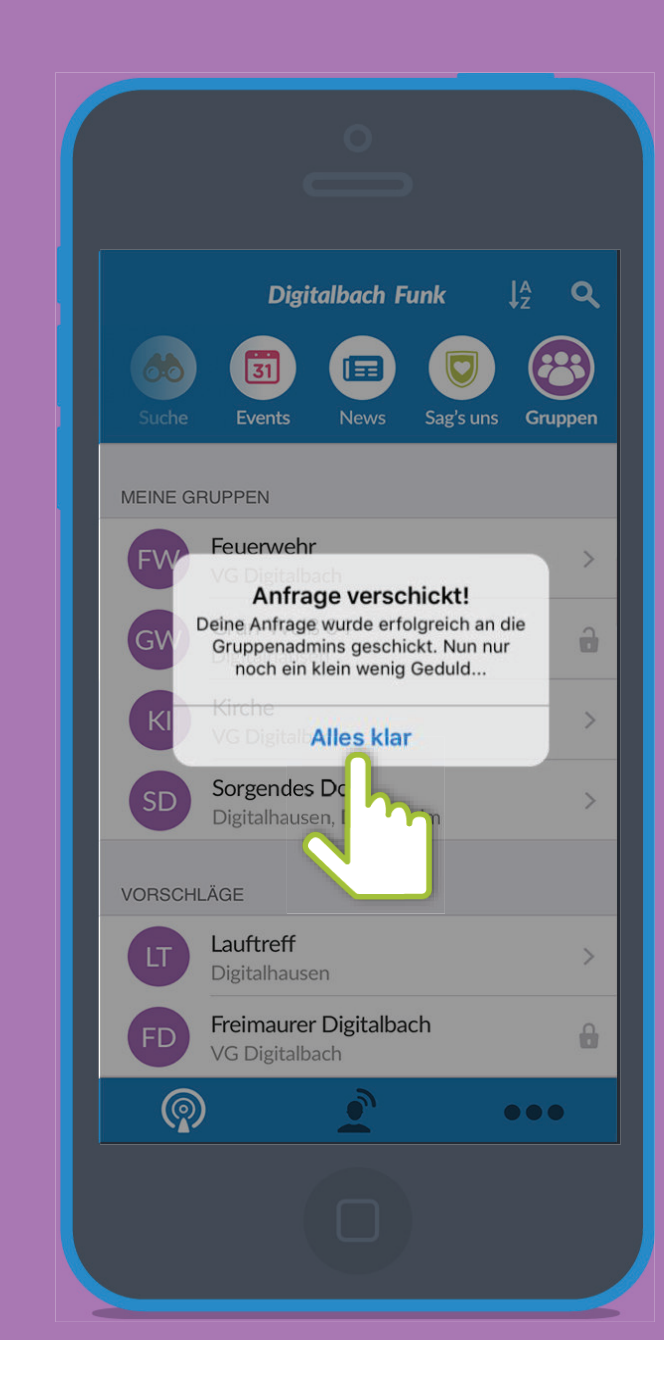

### **Mitgefunkt**

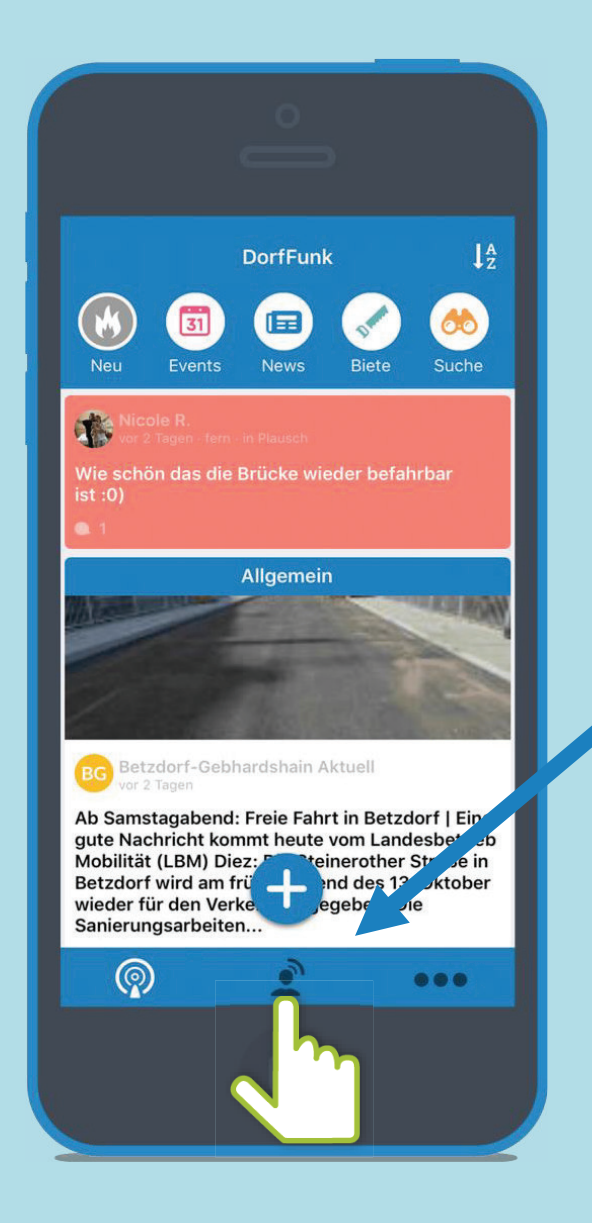

Über das Personen-Symbol kommt man zu seinen Beiträgen, Kommentare undPrivate Funks.

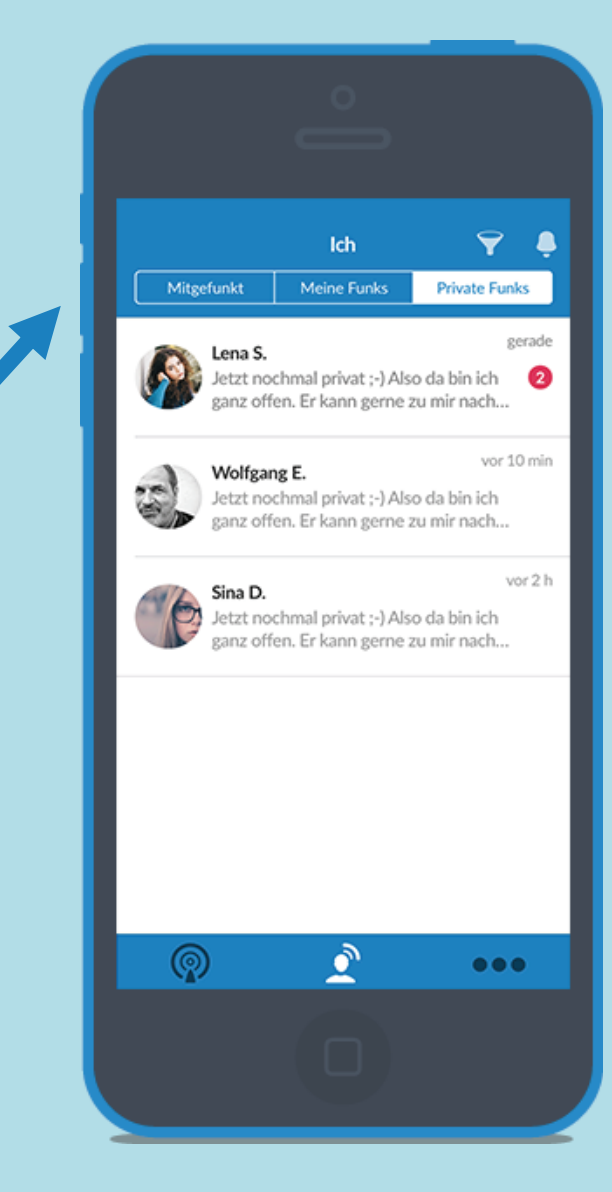

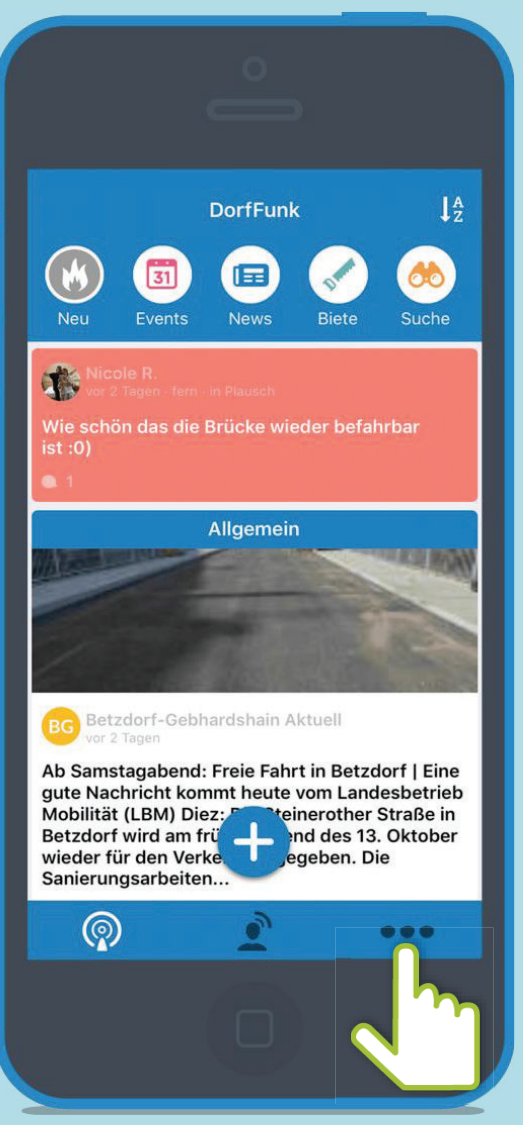

**Einstellungen Unter Einstellungen kannst du dein Profil, deine Heimatgemeinde, Empfang, Benachrichtigungen und Konto bearbeiten sowie Informationen bezüglich Datenschutz oder Hilfe anfordern.**

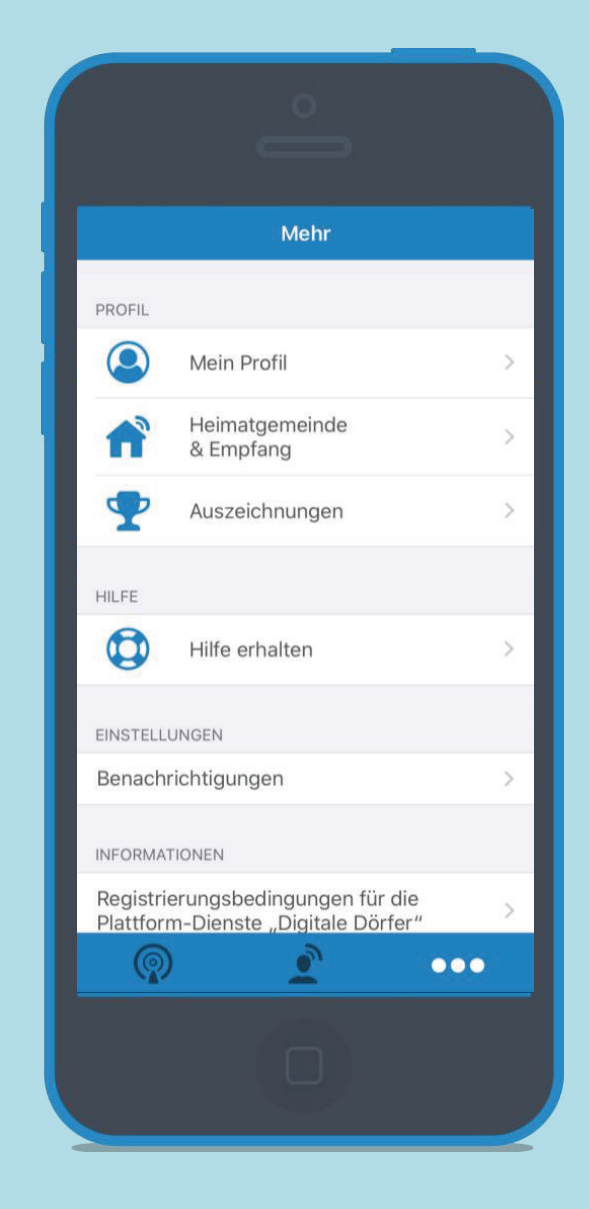

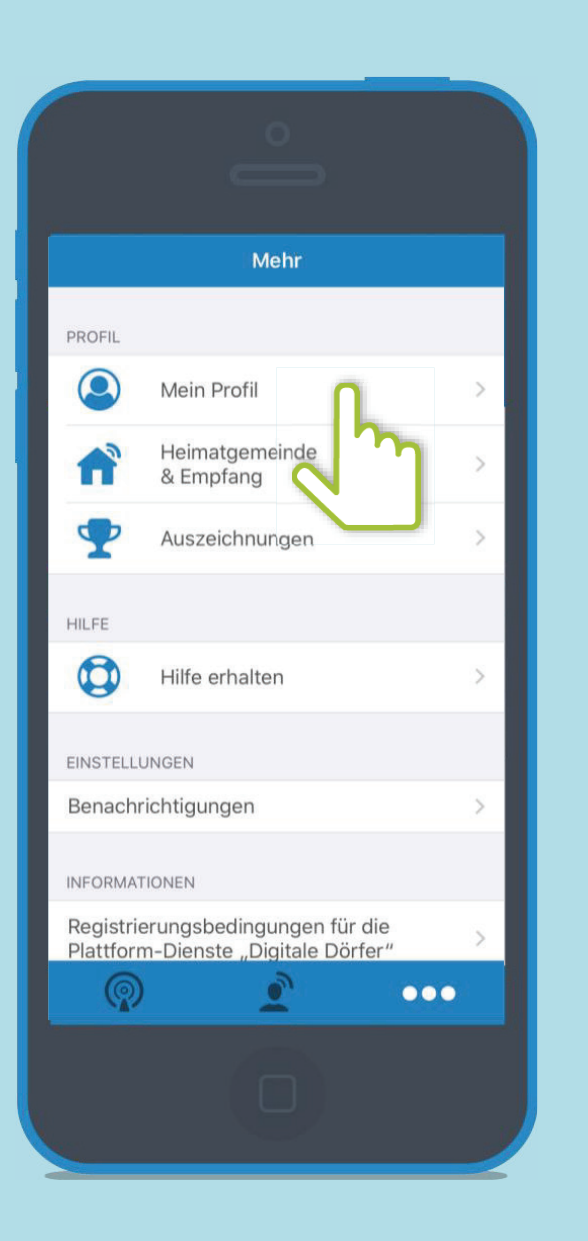

**Einstellungen Unter "Mein Profil" kannst du deinen Vornamen, Nachnamen und Wohnort ändern.** 

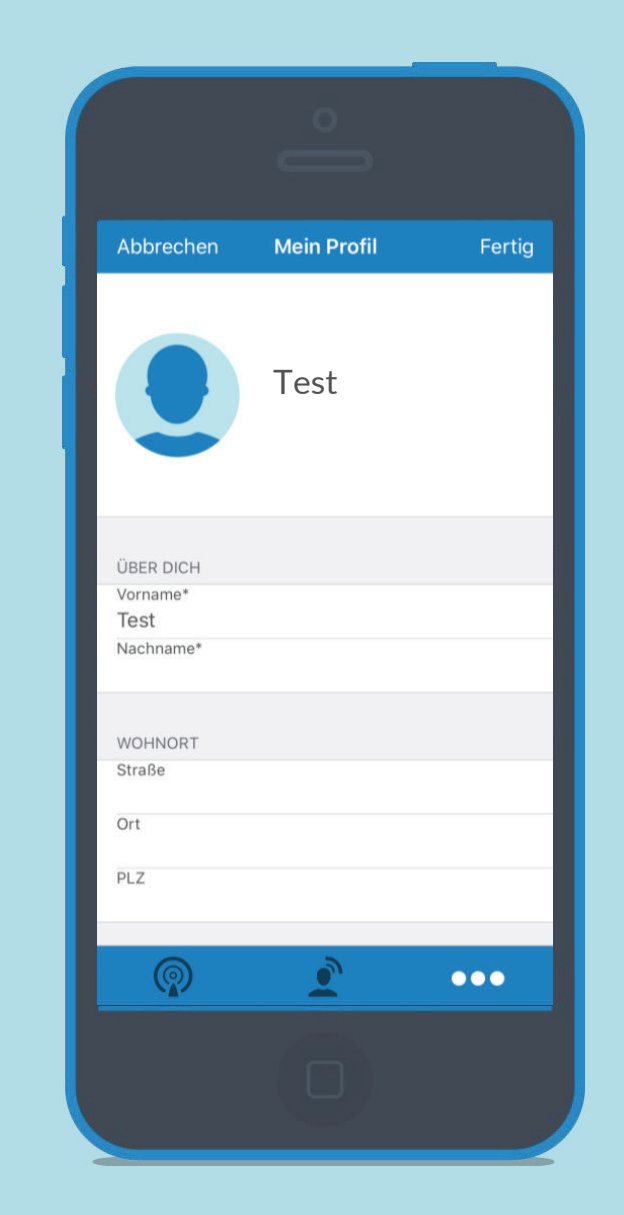

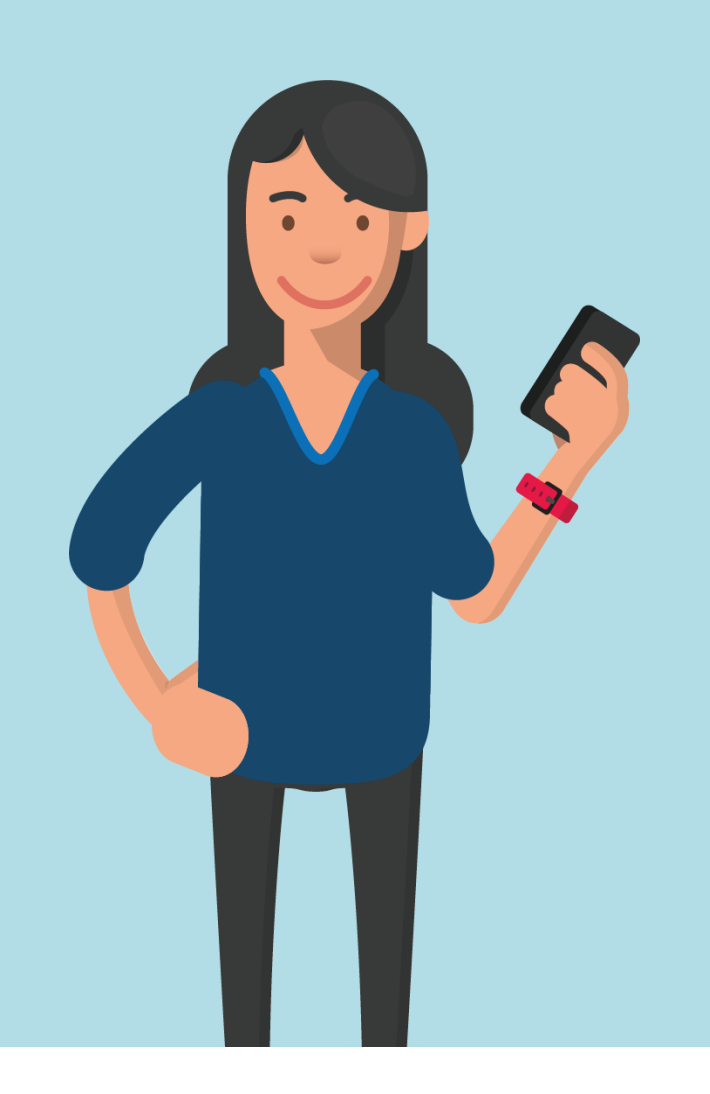

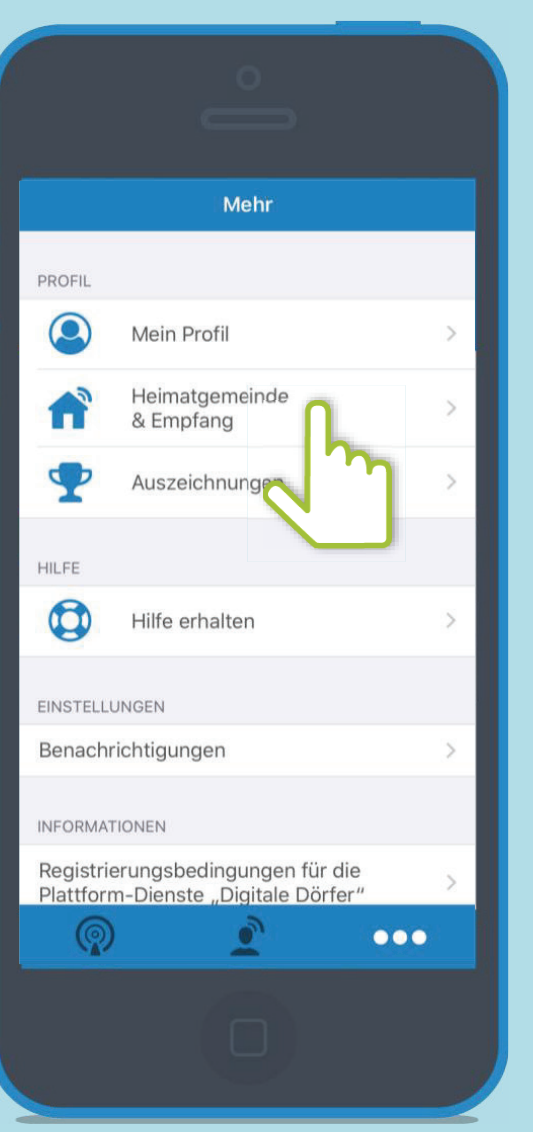

**Einstellungen Beinder "Heimatgemeinde & Empfang" kannst du deine Being Einstellungen Eine Empfangsstärke auswählen.** 

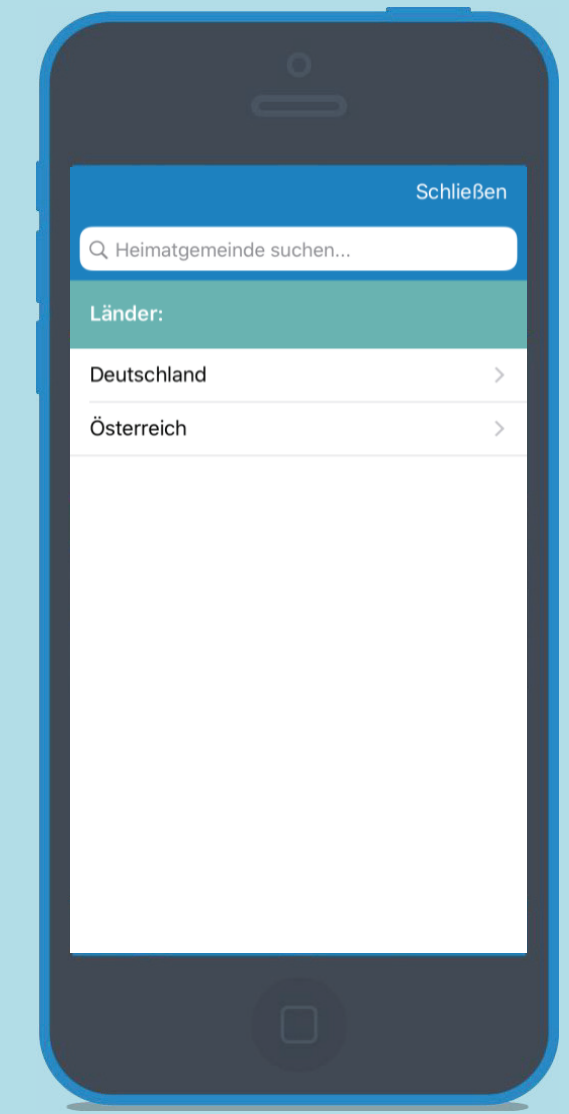

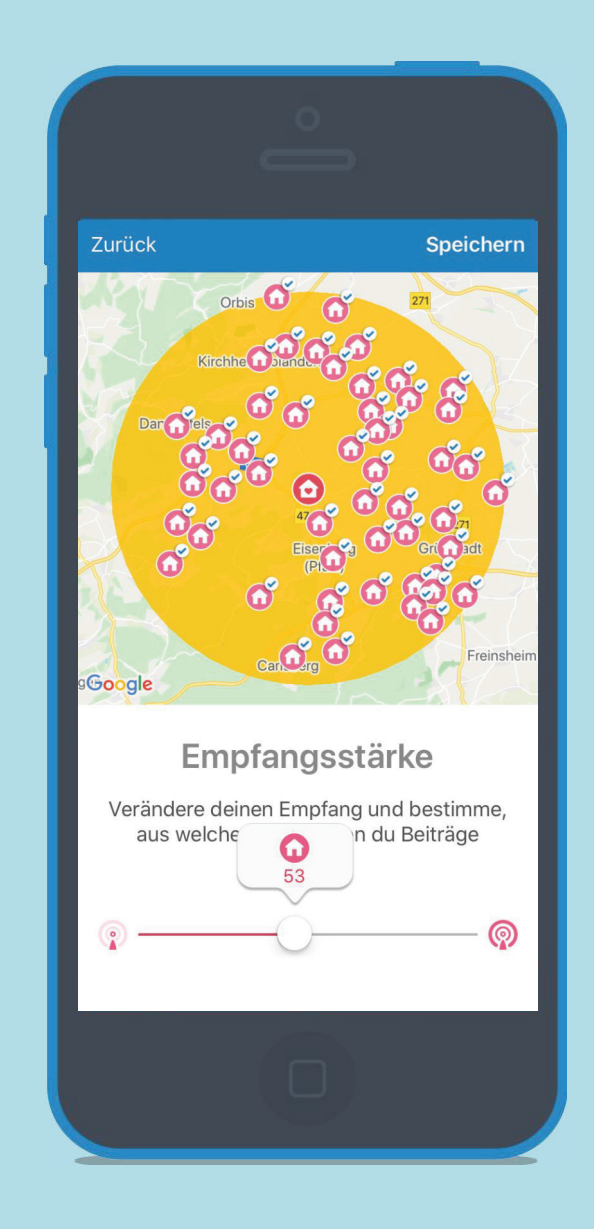

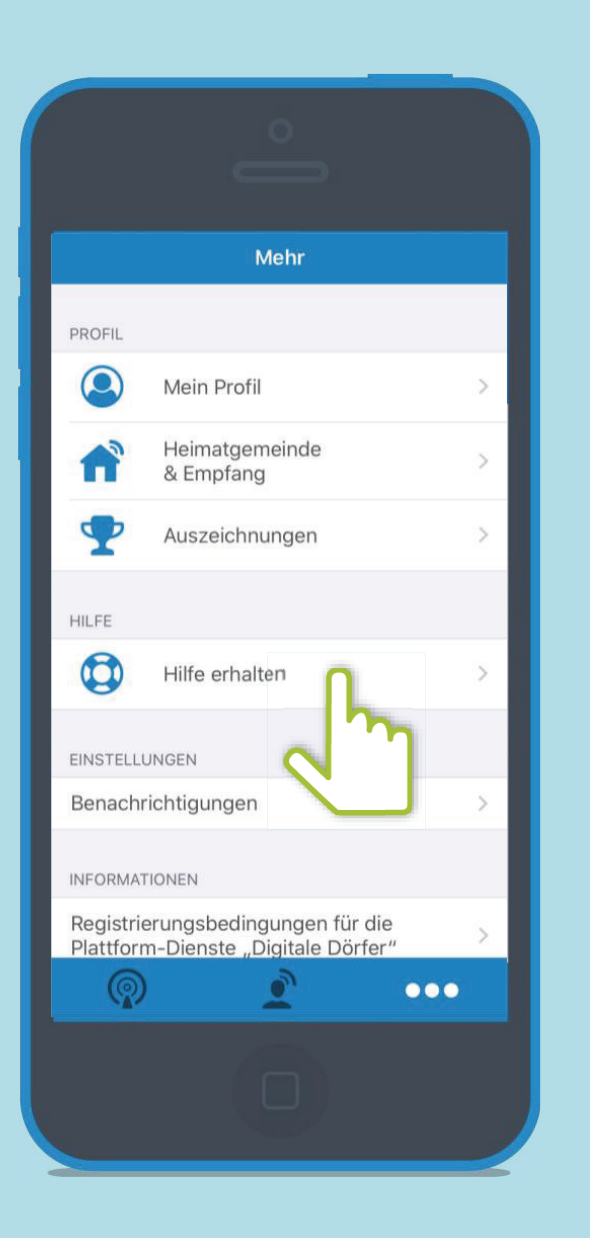

**Einstellungen Unter "Hilfe erhalten" kannst du uns eine E-Mail schreiben oder direkt Anrufen.** Die Bestellungen

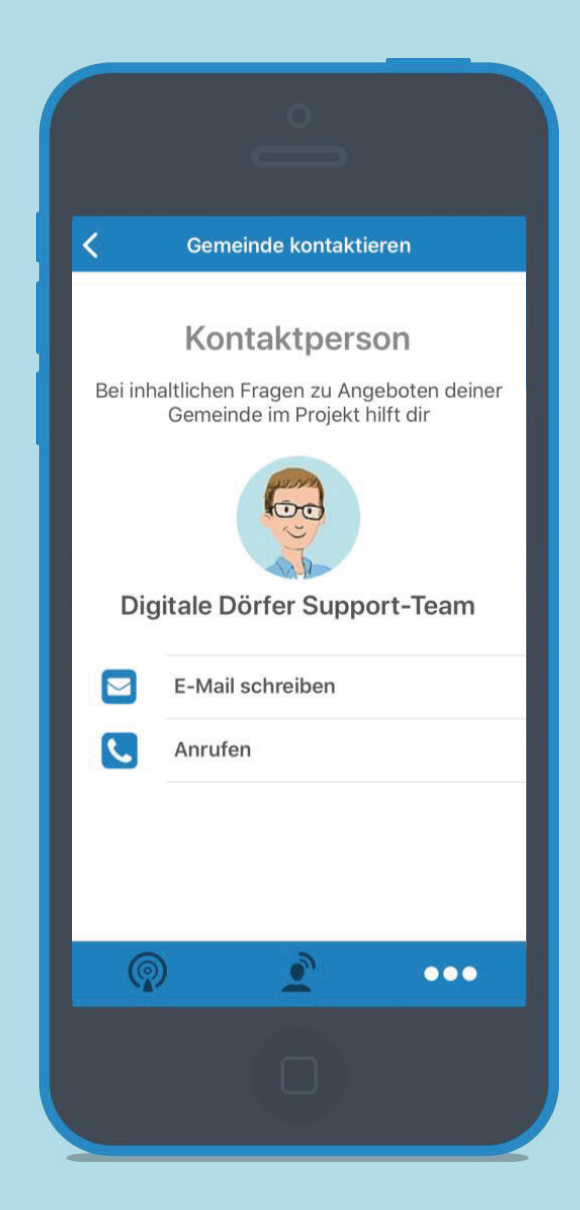

**Einstellungen Unter "Benachrichtigungen" kannst du deine Push-Mitteilungen außerhalb der App einstellen.**

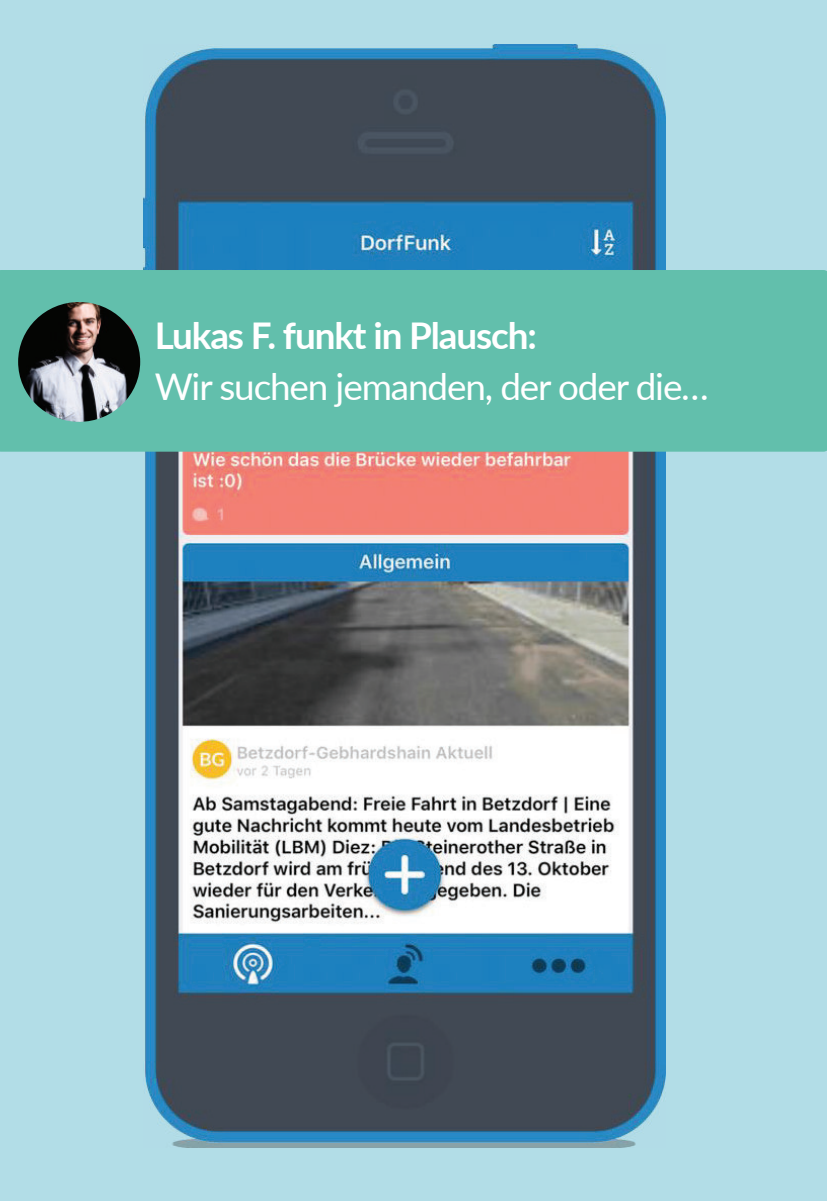

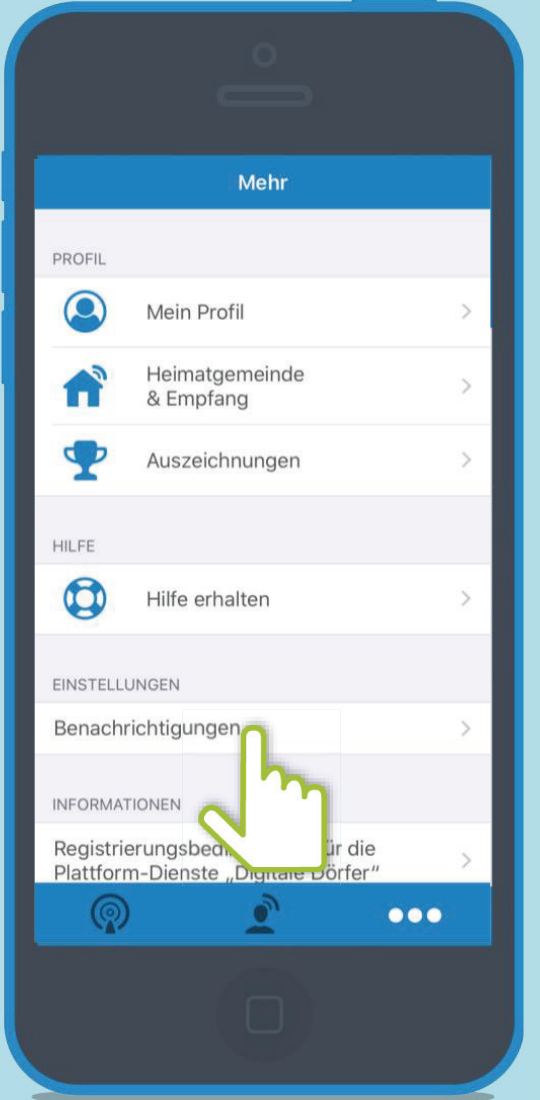

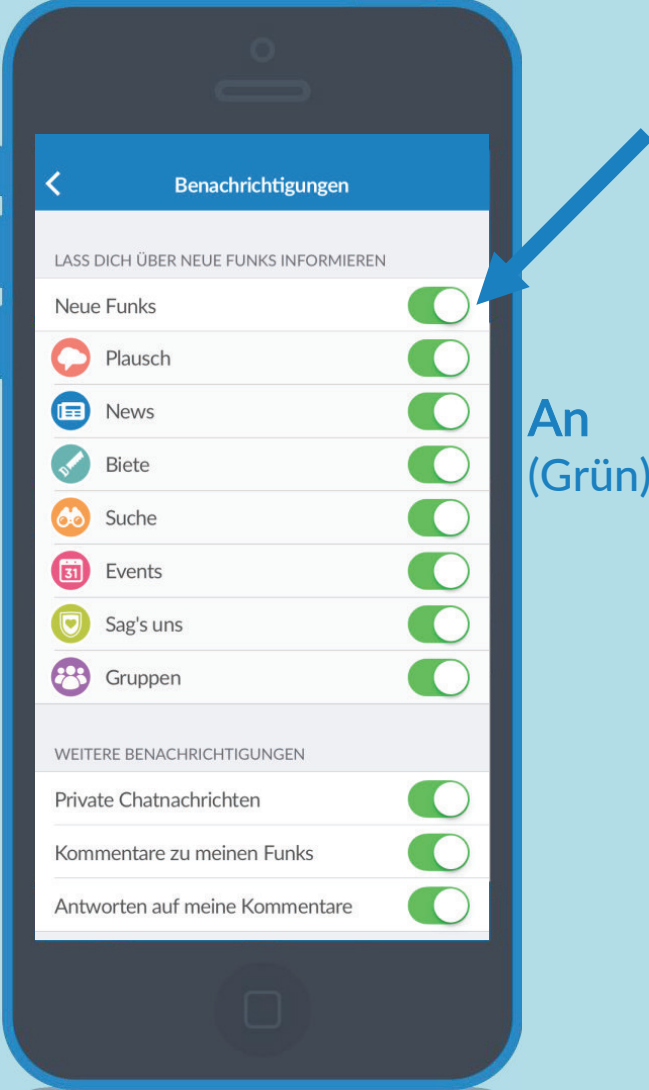

Über die Schalter, können die einzelnen Benachrichtigungenaktiviert werden.

### **Einstellungen**

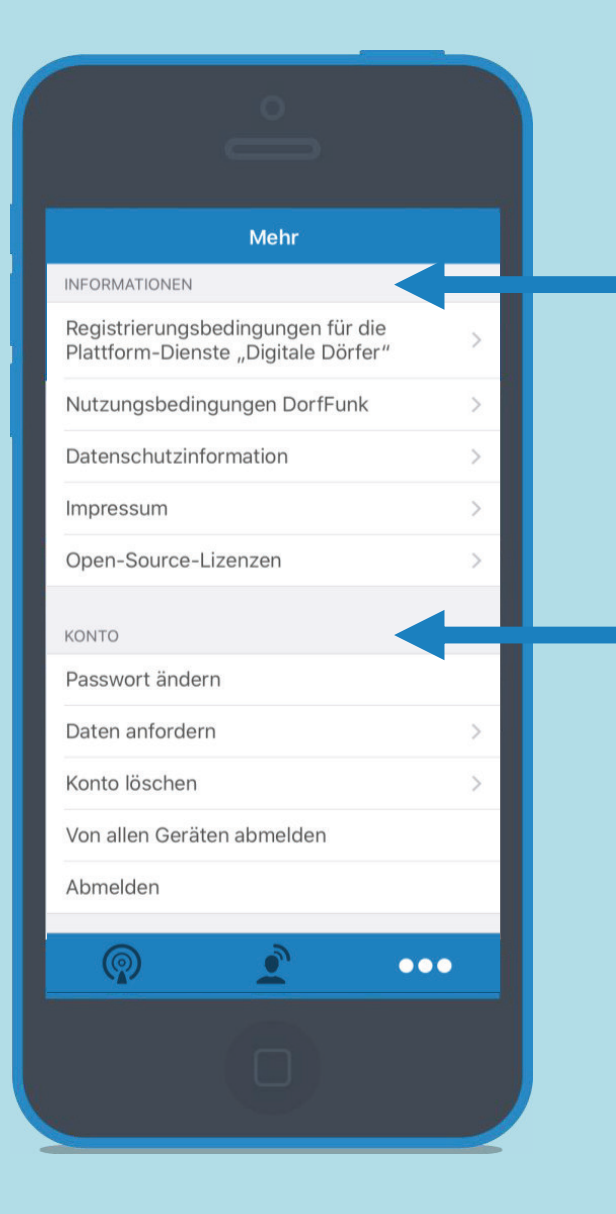

**Unter Informationen kannst du verschiedenen Informationen anfordern, wie zum Beispiel die Datenschutzinformationen.** 

**Unter Konto kannst du weitere verschiedene Änderungen vornehmen, wie zum Beispiel das ändern deines Passwortes.** 

# Viel Spaß beim Funken!

Dorf<br>held